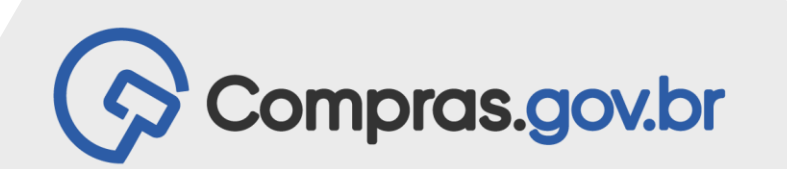

# Login Único

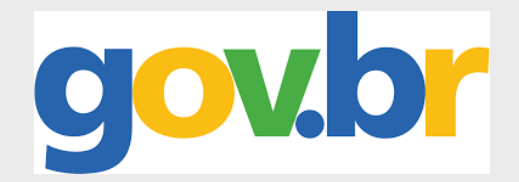

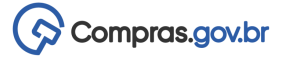

# **Benefícios**

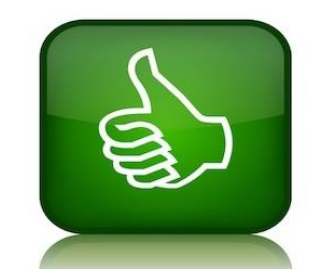

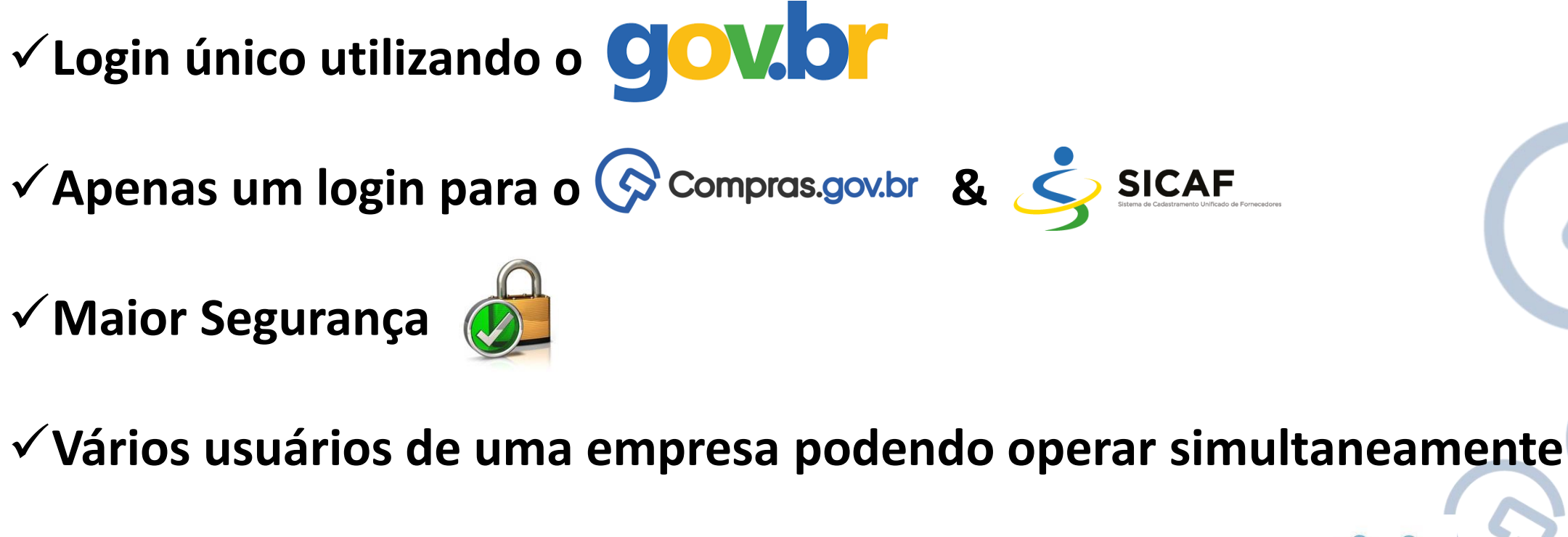

**o sistema de forma independente (propostas, lances...)**

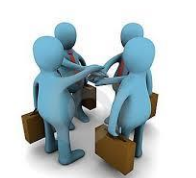

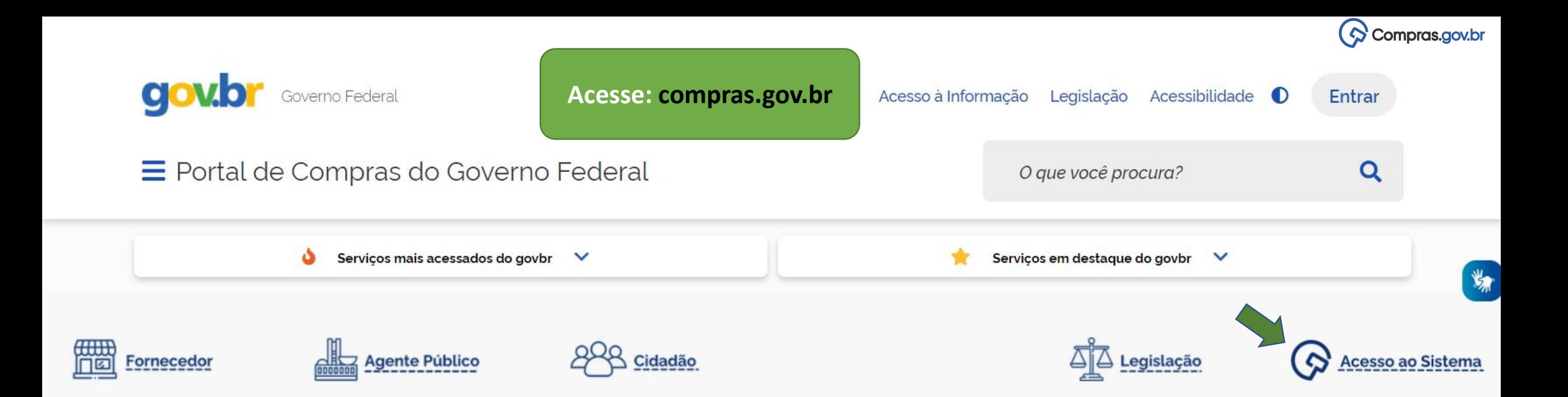

O Compras.gov.br une fornecedores interessados em aumentar o seu faturamento e a administração pública em busca das melhores soluções de mercado. Faça parte desta história.

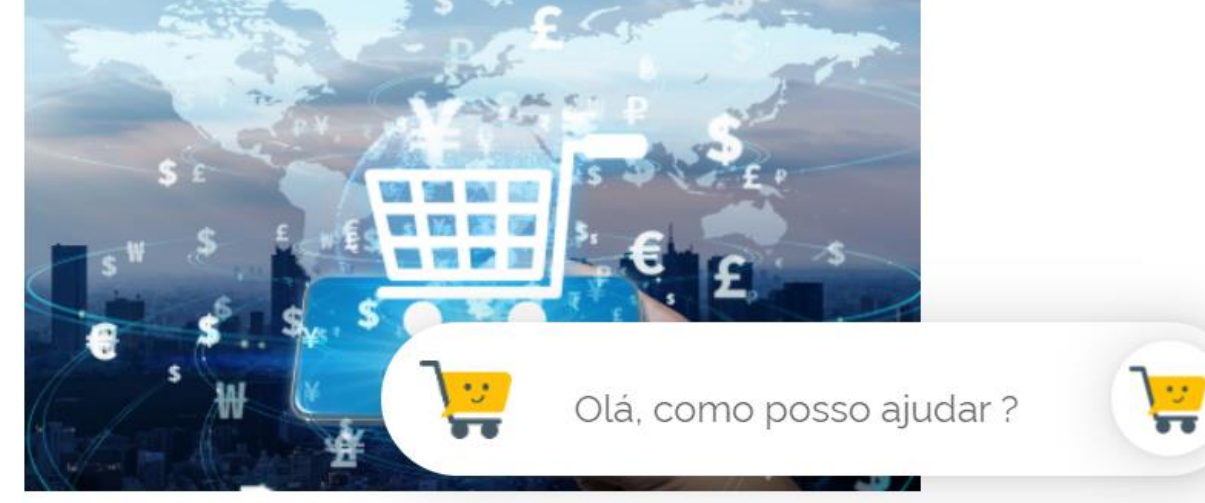

Seja um fornecedor

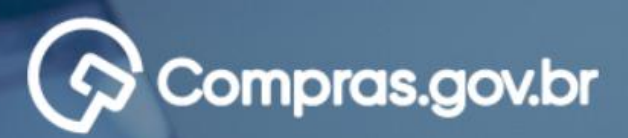

Novas opções de login.

#### Perguntas Frequentes Posso Ajudar? 88

 $\Diamond$  Compras.gov.br

### AMBIENTE DE HOMOLOGAÇÃO

### Acesse sua Conta

Selecione o perfil desejado.

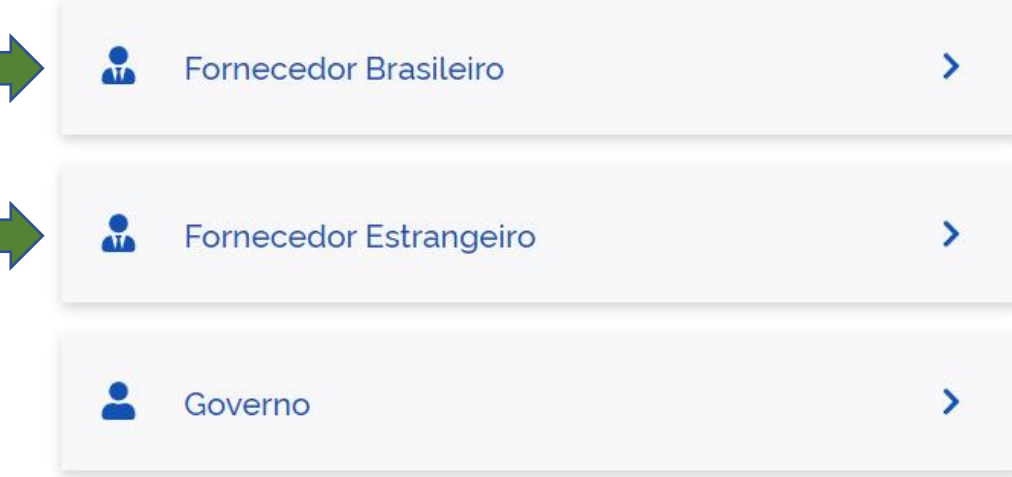

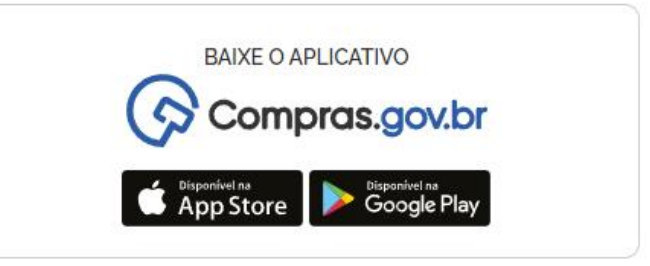

Bem-vindo ao Compras.gov.br!

Estamos de cara nova, reunindo esforços para fornecer uma nova experiência aos nossos usuários.

Preencha as informações ao lado para entrar no sistema. Não tem acesso ao sistema? Clique na opção Quero me Cadastrar.

ÚLTIMAS NOTÍCIAS

Manutenção do Sistema

Publicado em 29/09/2021

Informações do Pregão Eletrônico agora na Área de Trabalho

Publicado em 29/09/2021

**Todas as Notícias** 

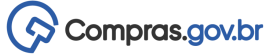

888

# Compras.gov.br

### Bem-vindo ao Compras.gov.br!

Estamos de cara nova, reunindo esforços para fornecer uma nova experiência aos nossos usuários.

Preencha as informações ao lado para entrar no sistema. Não tem acesso ao sistema? Clique na opção Quero me Cadastrar.

**ÚLTIMAS NOTÍCIAS** 

Manutenção do Sistema

Publicado em 29/09/2021

Informações do Pregão Eletrônico agora na Área de Trabalho

Publicado em 29/09/2021

**Todas as Noticias** 

### AMBIENTE DE HOMOLOGAÇÃO

### Acesse sua Conta

Selecione o perfil desejado.

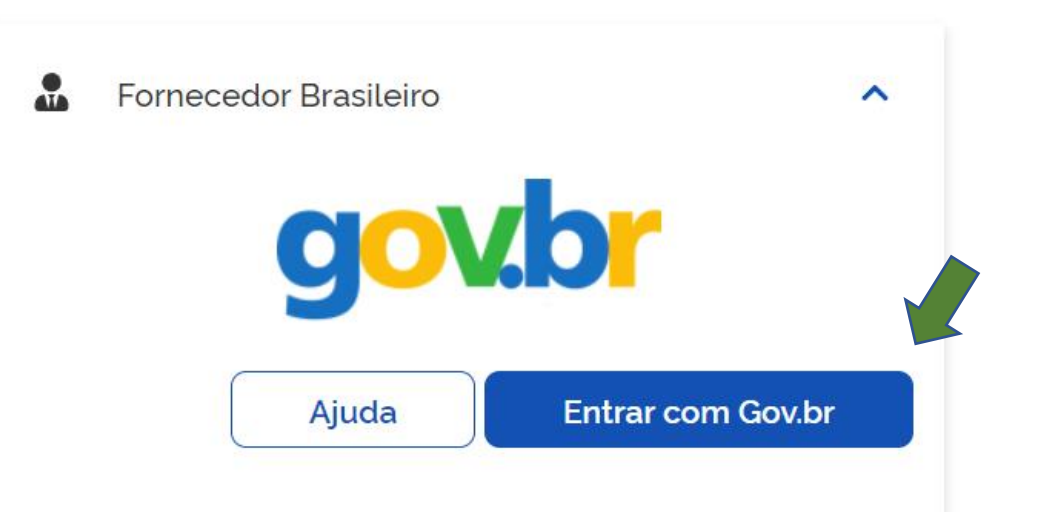

Perguntas Frequentes Posso Ajudar?

Com a integração do Login, o Fornecedor Brasileiro utilizará o GOV.BR para acessar o **Compras.gov.br e o Sicaf.** 

gov.br

Alto Contraste

ด์ VLibras

 $\mathcal{O}$  Compras.gov.br

# gov.br

Uma conta gov.br garante a identificação de cada cidadão que acessa os serviços digitais do governo

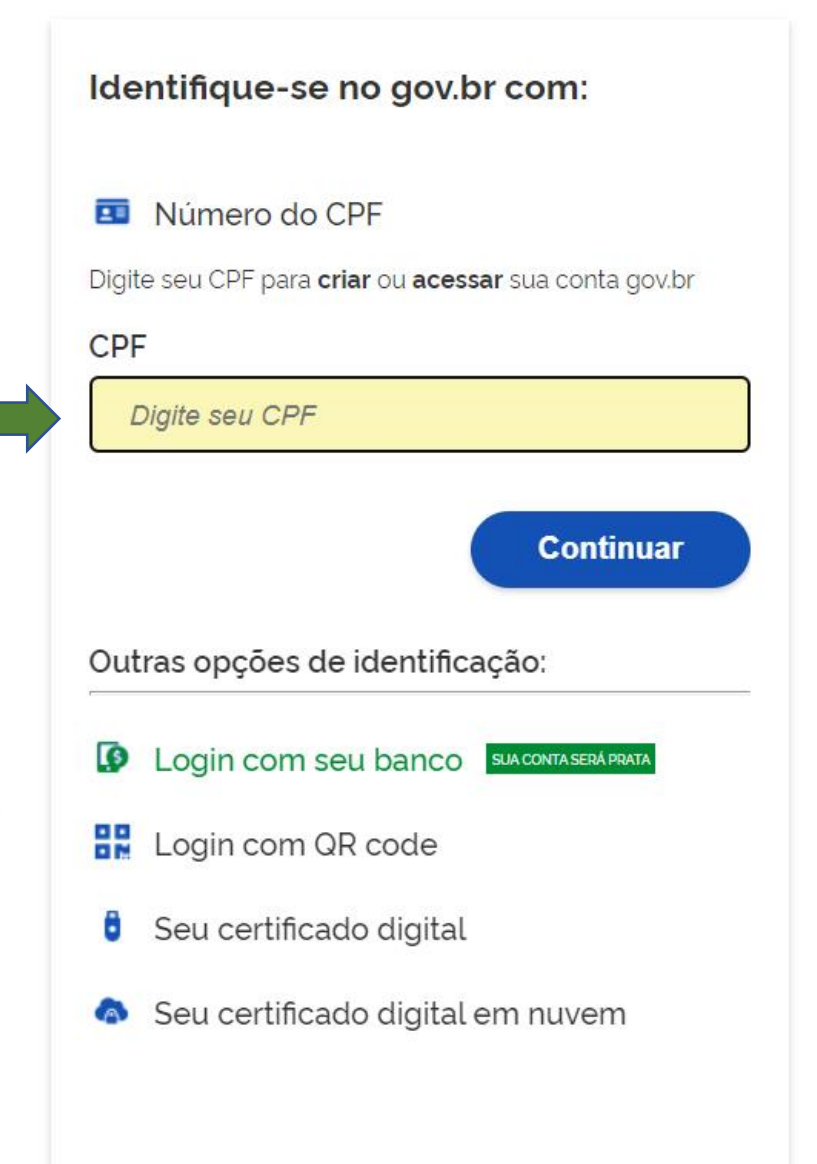

gov.br

Compras.gov.br

**O** Alto Contraste

ด์ VLibras

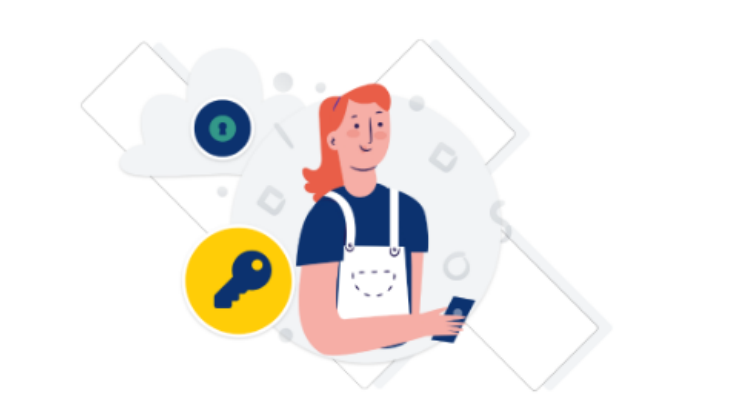

Digite sua senha para acessar o login único do governo federal.

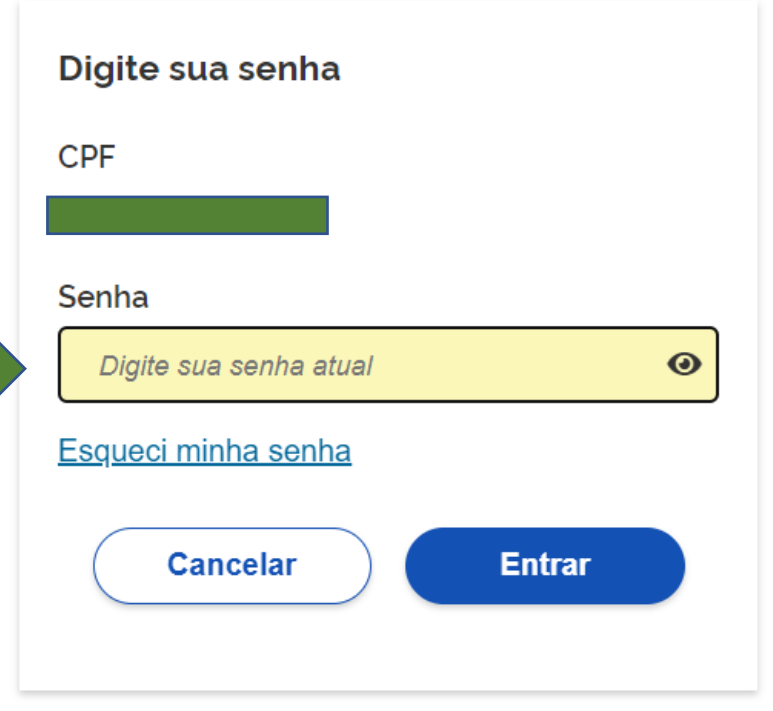

Ficou com dúvidas?

Perguntas Frequentes Posso Ajudar?

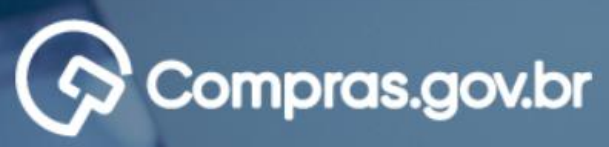

### Bem-vindo ao Compras.gov.br!

Estamos de cara nova, reunindo esforços para fornecer uma nova experiência aos nossos usuários.

Preencha as informações ao lado para entrar no sistema. Não tem acesso ao sistema? Clique na opção Quero me Cadastrar.

**ÚLTIMAS NOTÍCIAS** 

**Todas as Noticias** 

### Manutenção do Sistema

Publicado em 29/09/2021

Informações do Pregão Eletrônico Trabalho

Publicado em 29/09/2021

- Nesse exemplo, o usuário possui 5 empresas em que ele está vinculado;
- Deverá selecionar a empresa em que irá atuar e clicar em confirmar;
- Caso ele esteja vinculado somente a uma empresa, irá direto para próxima tela.

### AMBIENTE DE HOMOLOGAÇÃO

### Selecionar Empresa

Selecione a Empresa com a qual você deseja acessar os serviços aos Fornecedores. Caso a empresa desejada não esteja listada abaixo, acesse o sistema com login e senha cadastrados no Compras.gov.br e atualize seus dados informando o CPF:

### Fornecedor Jurídico 3 ME

- Fornecedor Jurídico 2 Grande Porte
	- Fornecedor Jurídico 1 Grande Porte
- Fornecedor Jurídico 4 Grande Porte
- Fornecedor Jurídico 5 Equiparada

**Voltar** 

Confirmar

:::

Compras.gov.br

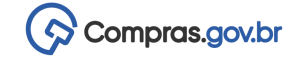

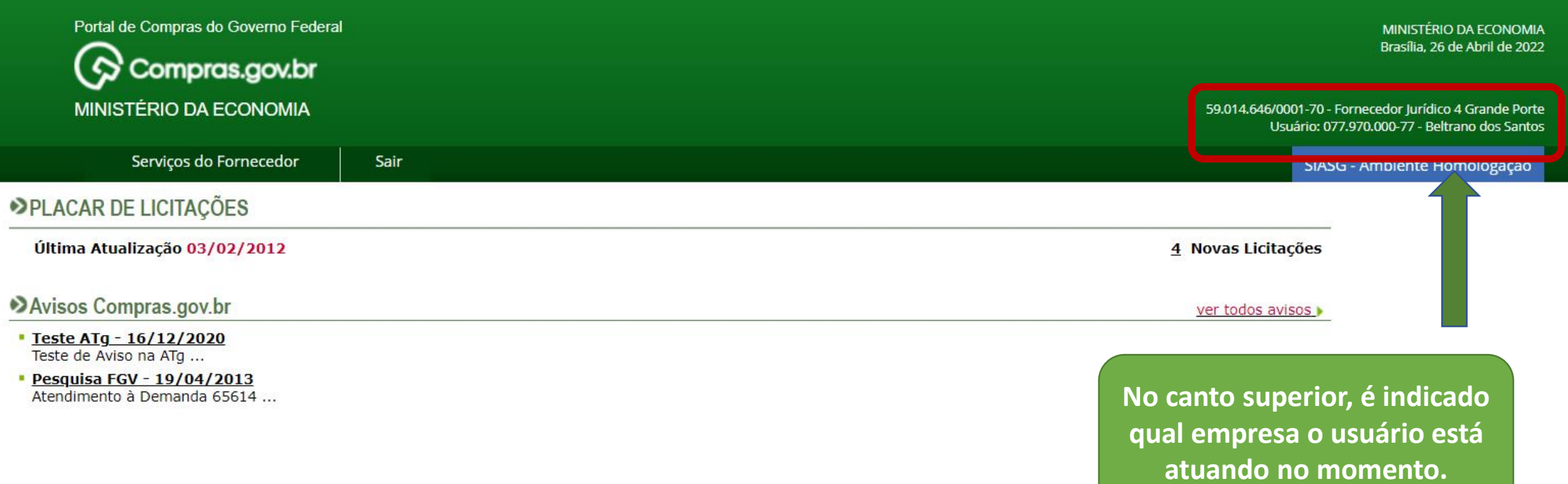

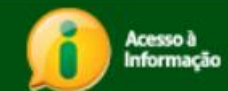

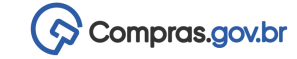

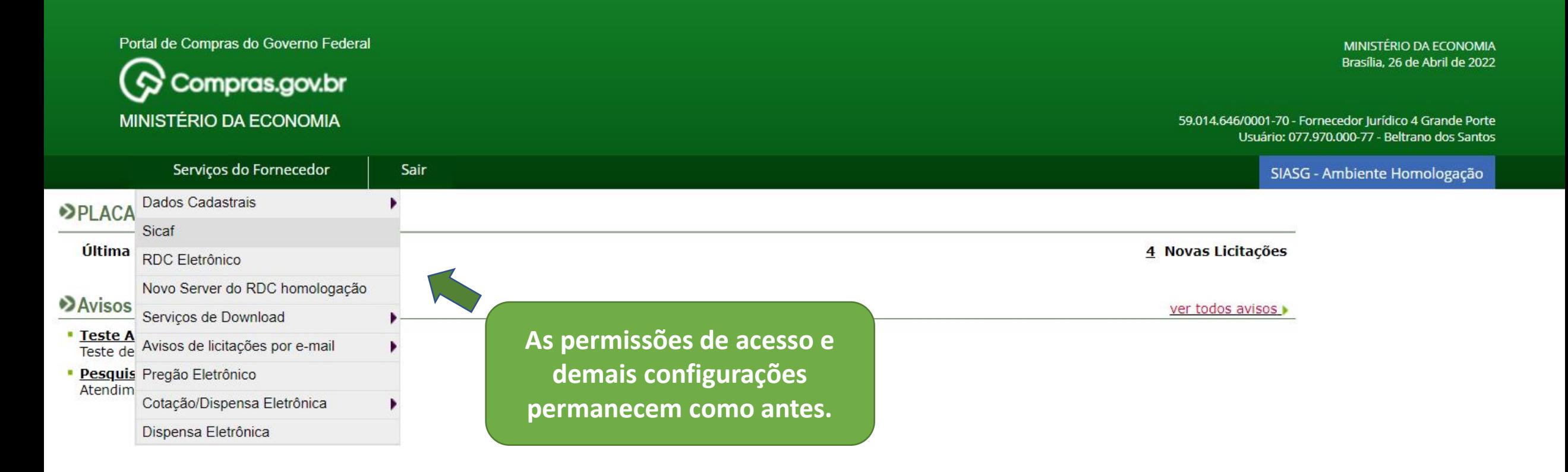

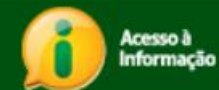

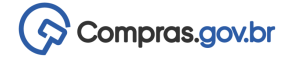

**1. Não fiz atualização cadastral**

**2. Não consigo fazer o login**

**3. Faço o login mas não encontro minha empresa**

**4. Nunca usei o sistema, quero me cadastrar**

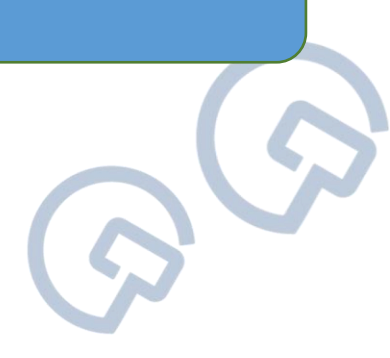

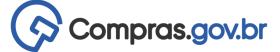

### **1. Não fiz atualização cadastral**

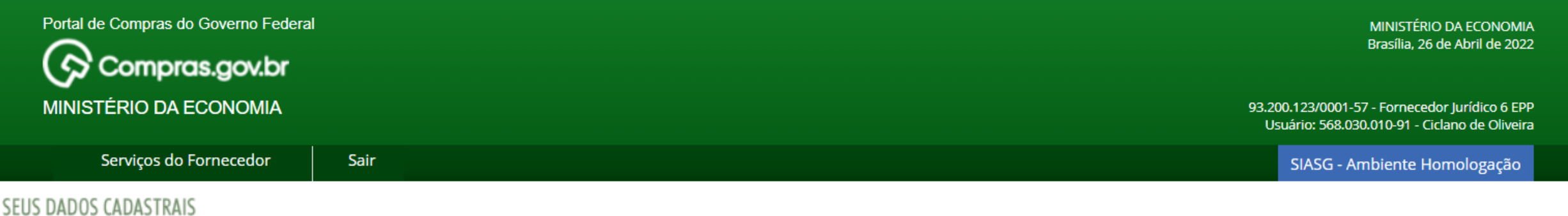

### Atenção Fornecedor!

D

Atualize o cadastro de sua empresa! Clique aqui e veja o passo a passo!

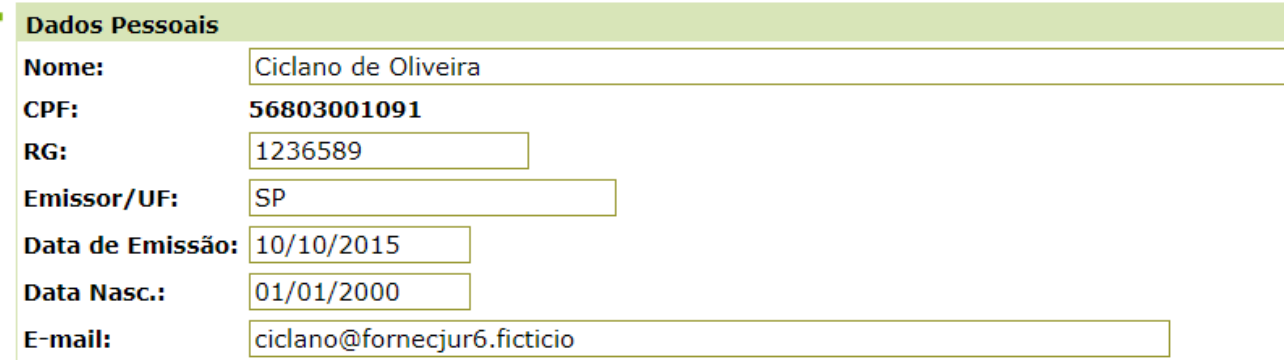

**Importante ressaltar que foi solicitado a atualização dos dados cadastrais.**

**É necessário que atualizem seus dados para o correto funcionando do sistema.**

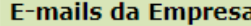

E-mail para avisos de licitação:

email@fornecjur6.ficticio

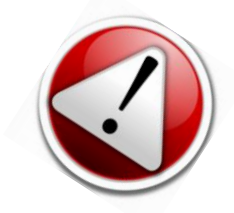

# **2. Não consigo fazer o login**

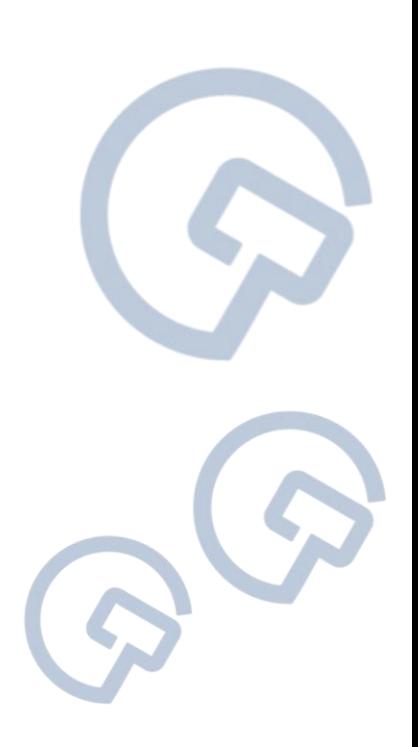

Compras.gov.br

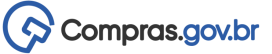

# **Criando sua conta do gov.br**

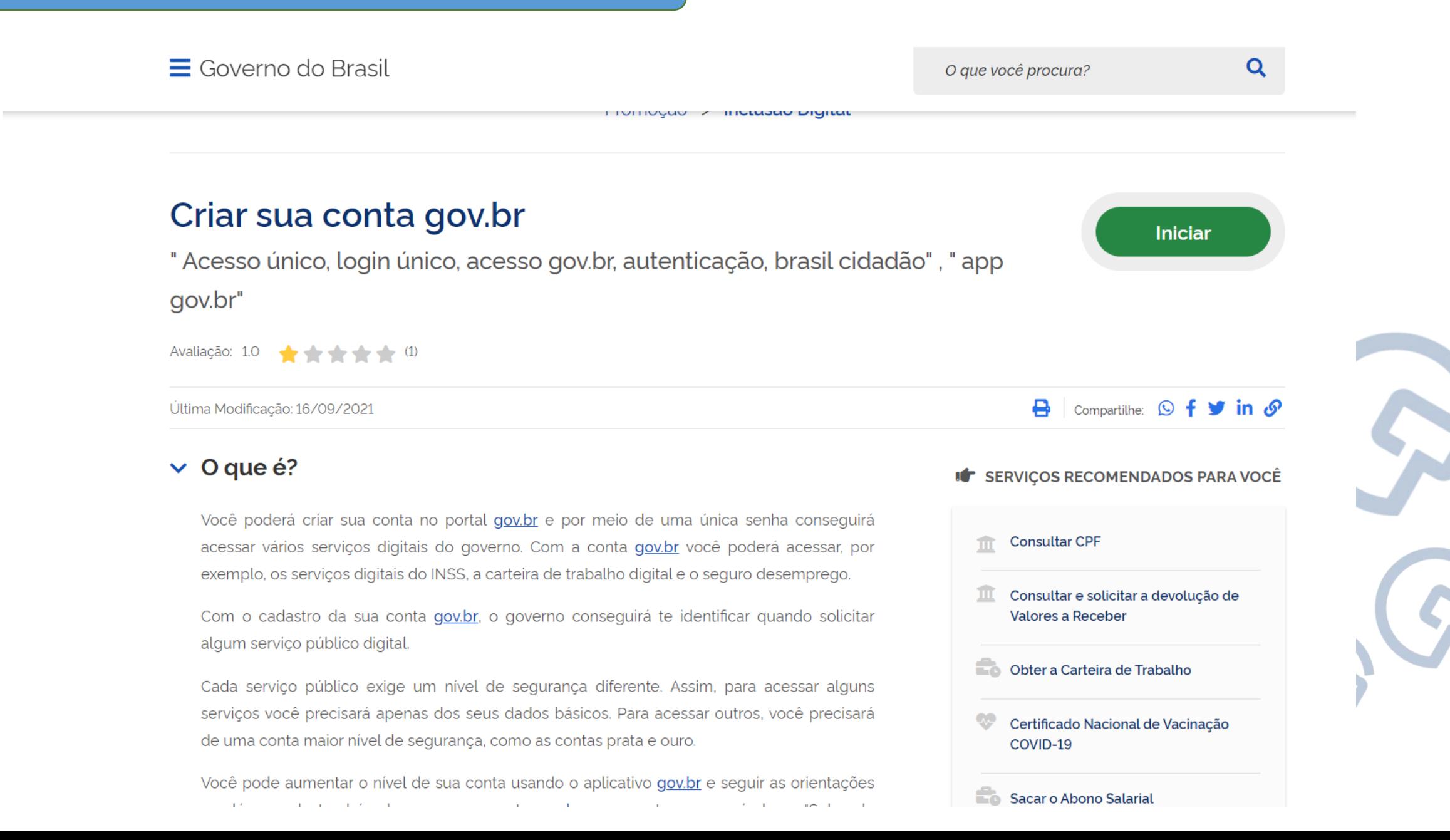

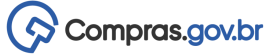

888

# Compras.gov.br

### Bem-vindo ao Compras.gov.br!

Estamos de cara nova, reunindo esforços para fornecer uma nova experiência aos nossos usuários.

Preencha as informações ao lado para entrar no sistema. Não tem acesso ao sistema? Clique na opção Quero me Cadastrar.

**ÚLTIMAS NOTÍCIAS** 

Manutenção do Sistema

Publicado em 29/09/2021

Informações do Pregão Eletrônico agora na Área de Trabalho

Publicado em 29/09/2021

**Todas as Noticias** 

### AMBIENTE DE HOMOLOGAÇÃO

### Acesse sua Conta

Selecione o perfil desejado.

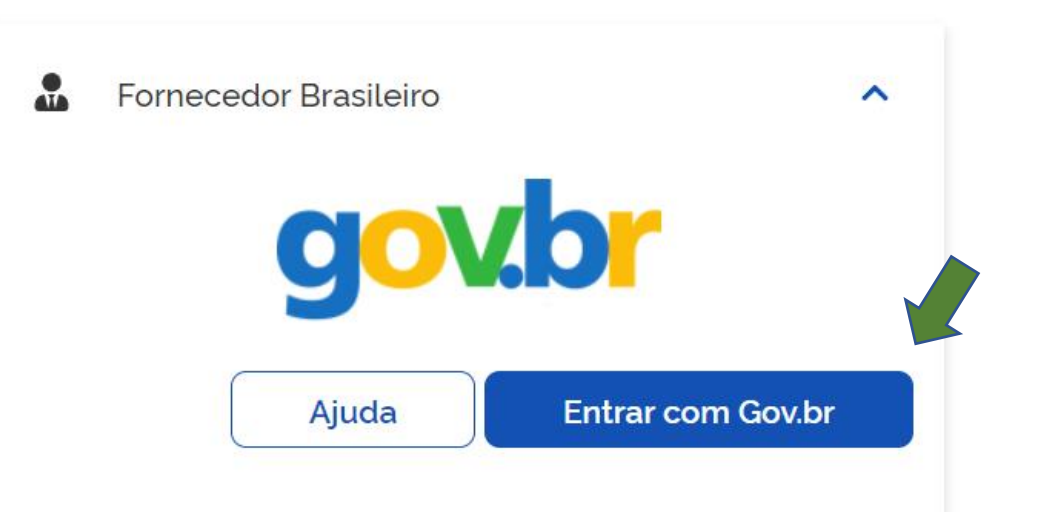

Perguntas Frequentes Posso Ajudar?

Com a integração do Login, o Fornecedor Brasileiro utilizará o GOV.BR para acessar o **Compras.gov.br e o Sicaf.** 

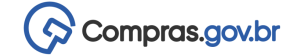

# **3. Faço o login mas não encontro minha empresa**

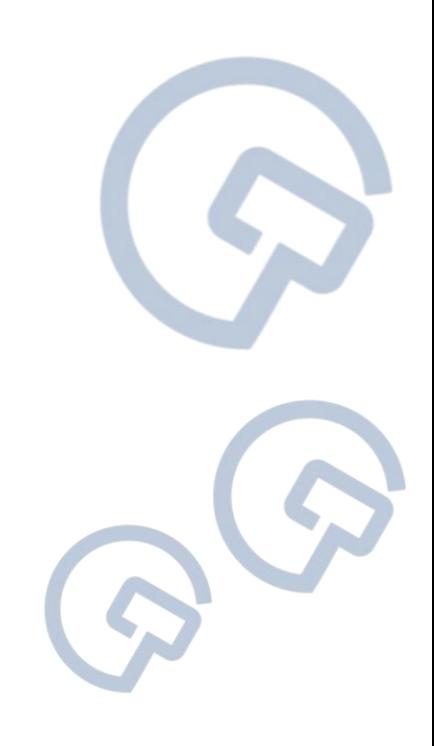

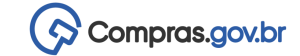

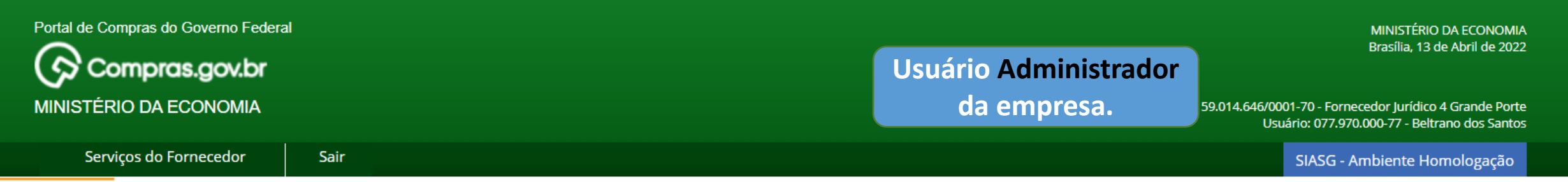

### ONTROLE DE USUÁRIOS

Clique no Nome para alterar os dados cadastrais ou excluir o usuário. Clique no Perfil para adicionar/remover os serviços para o usuário.

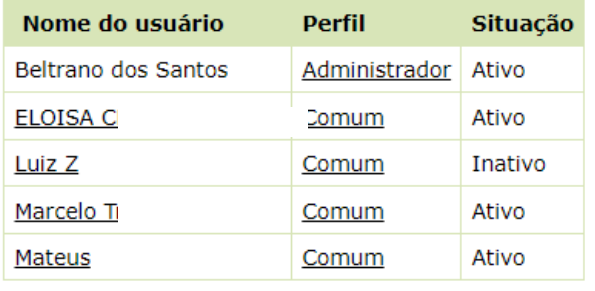

Criar Novo Usuário Trocar Administrador

**Você não é administrador ou usuário vinculado**

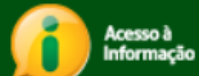

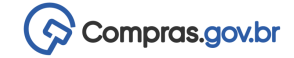

# **Entre em contato com a central de atendimento**

[Compras.gov.br](https://www.gov.br/compras)

- Telefone: 0800.978.9001
- Portal de Atendimento: [https://portaldeservicos.economia.gov.br](https://portaldeservicos.economia.gov.br/)
- Suporte realizado de segunda à sexta-feira, de 07:00 às 20:00 horas.

# **Gerenciando os usuários da empresa**

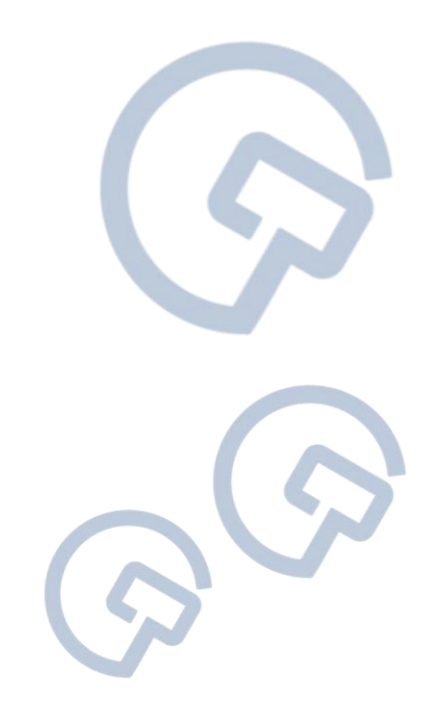

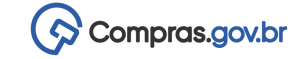

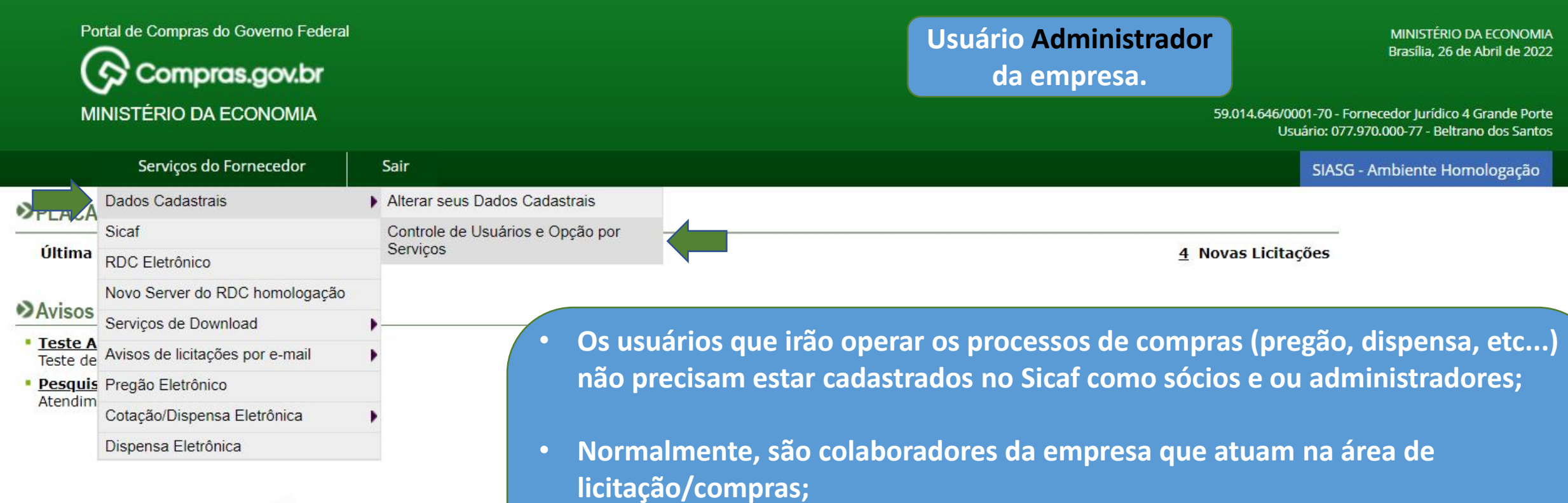

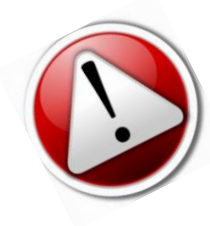

Acesso à<br>Informação

- **E são cadastrados somente no Compras.gov.br;**
- **Para realizar o cadastro, o Administrador deverá acessar Serviços do Fornecedor / Dados Cadastrais / Controle de Usuários e Opção por Serviços.**

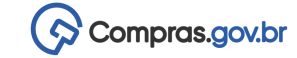

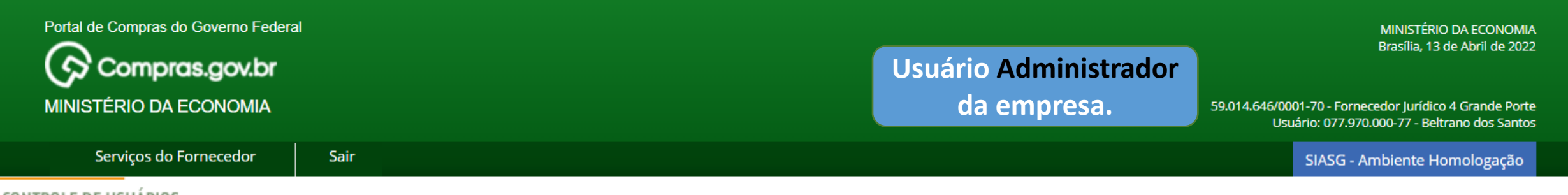

### ◆ CONTROLE DE USUARIOS

Clique no Nome para alterar os dados cadastrais ou excluir o usuário. Clique no Perfil para adicionar/remover os serviços para o usuário.

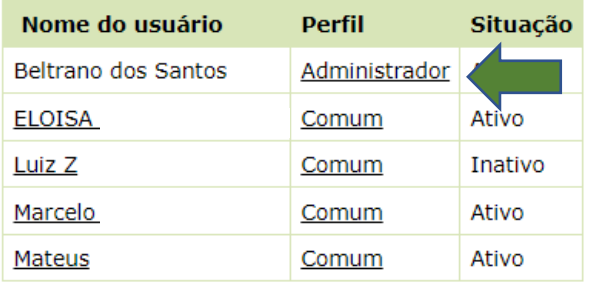

**Criar Novo Usuário Trocar Administrador** 

- **Cada empresa terá APENAS um Administrador.**
- **O Administrador poderá delegar sua competência para outra pessoa, basta clicar em Trocar Administrador;**
	- **Obs.: somente o Administrador poderá realizar essa alteração.**

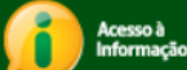

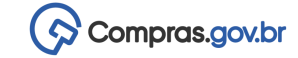

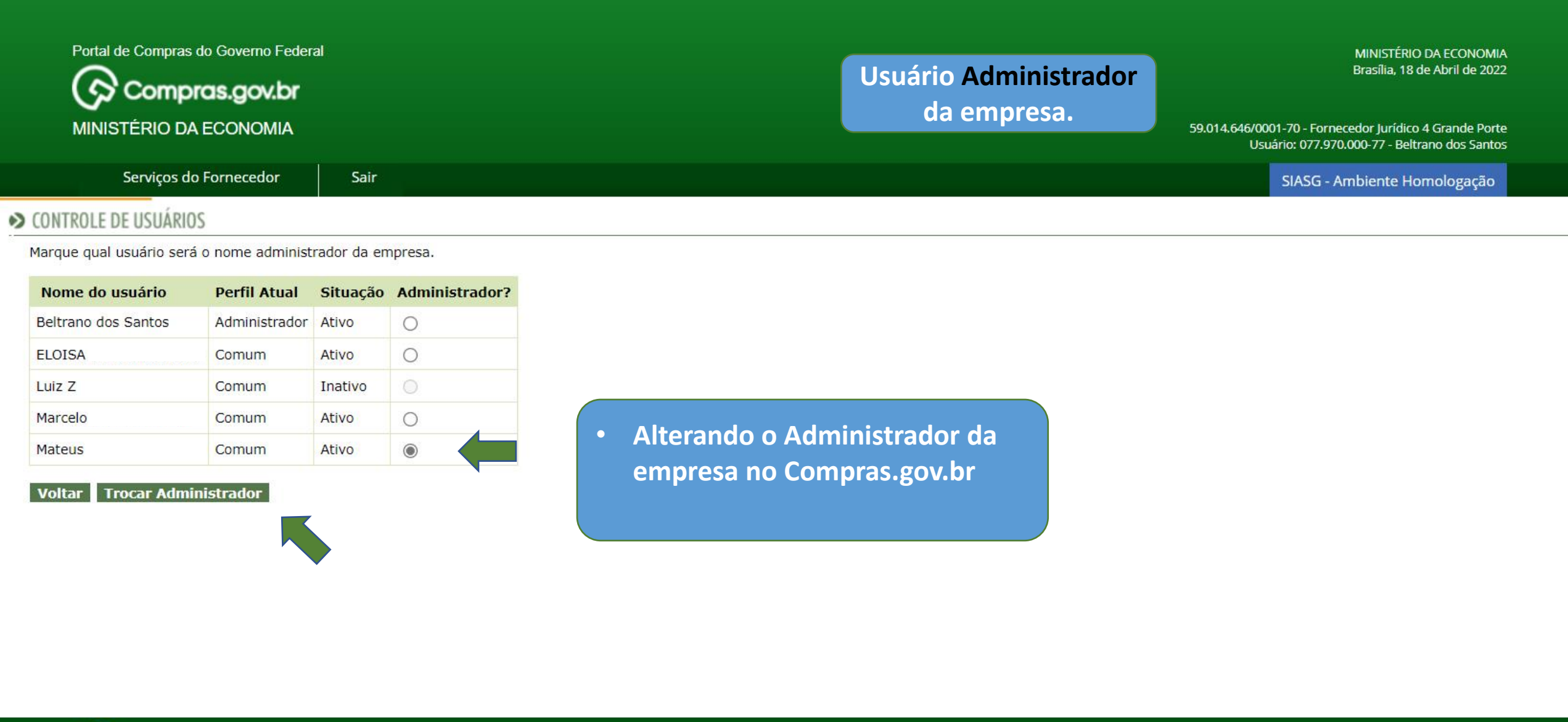

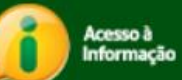

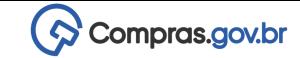

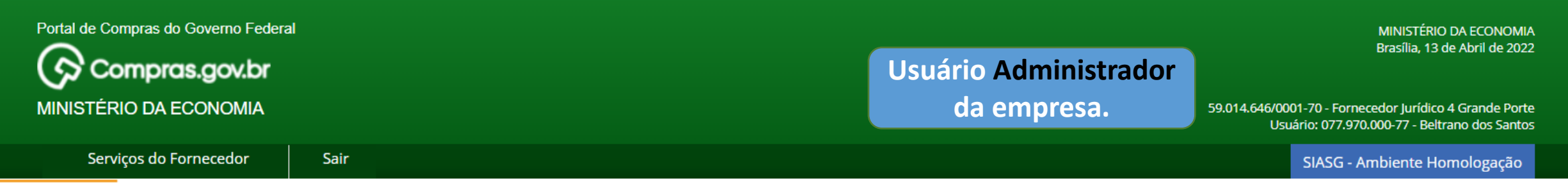

### ONTROLE DE USUÁRIOS

Clique no Nome para alterar os dados cadastrais ou excluir o usuário.<br>Clique no Perfil para adicionar/remover os serviços para o usuário.

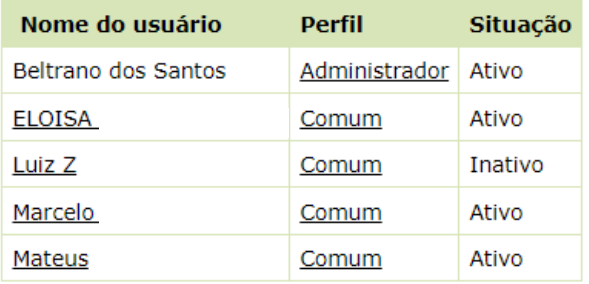

**Criar Novo Usuário** Trocar Administrador **Para criar um novo usuário**

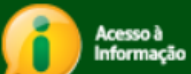

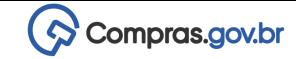

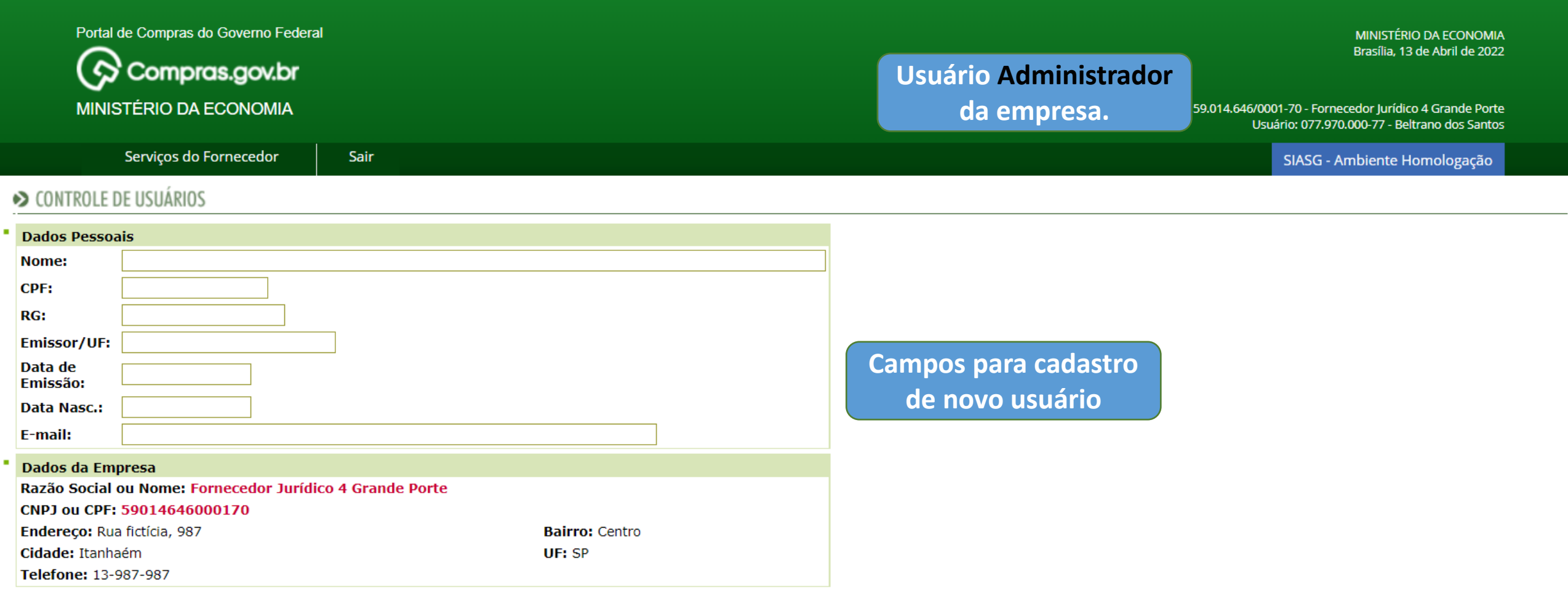

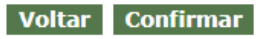

ä,

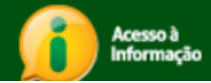

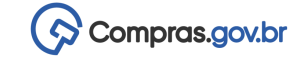

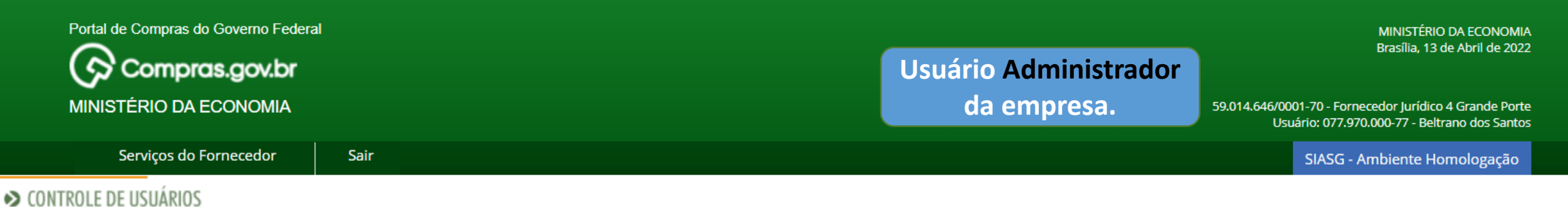

Clique no Nome para alterar os dados cadastrais ou excluir o usuário. Clique no Perfil para adicionar/remover os serviços para o usuário.

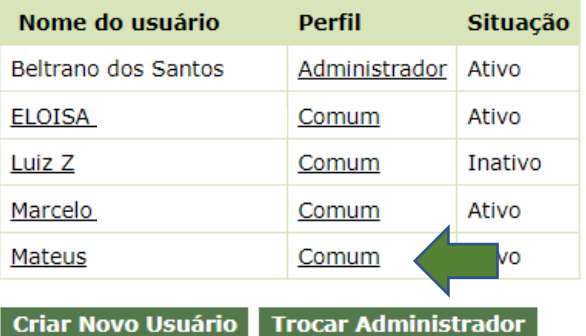

• **Para atualizar as configurações do usuário comum, basta o Administrador clicar no perfil Comum, ao lado do nome do usuário.**

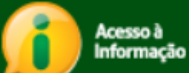

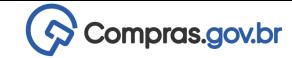

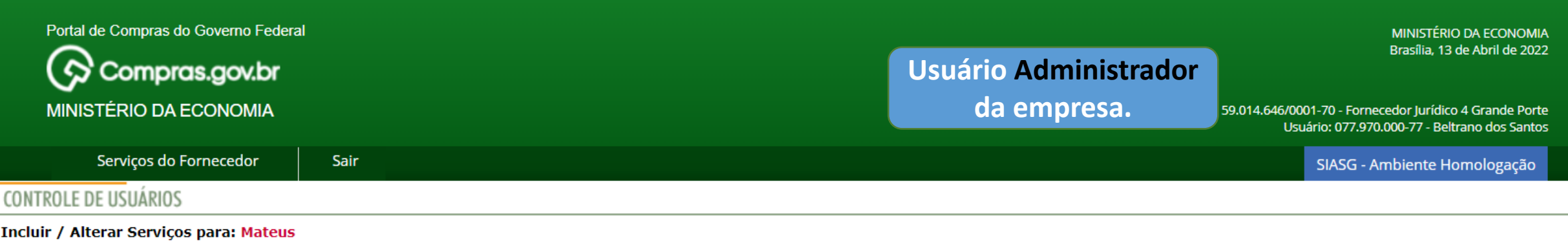

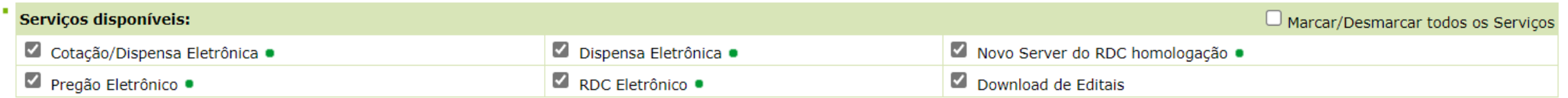

■ Para utilizar os serviços ( ● ) é necessário que o Fornecedor esteja ativo e com credenciamento vigente no Sistema Unificado de Cadastramento de Fornecedores-SICAF.

" Ao assinalar "Aviso de Licitação por e-mail", após teclar em "Confirmar" é necessário assinalar as linhas de fornecimento e regiões para notificação, no menu serviços aos fornecedores -> avisos de licitação por email.

**Confirmar Voltar** 

 $\frac{2}{\sqrt{2}}$ 

• **Nessa tela, o Administrador irá habilitar os serviços ao usuário.**

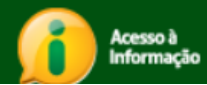

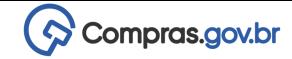

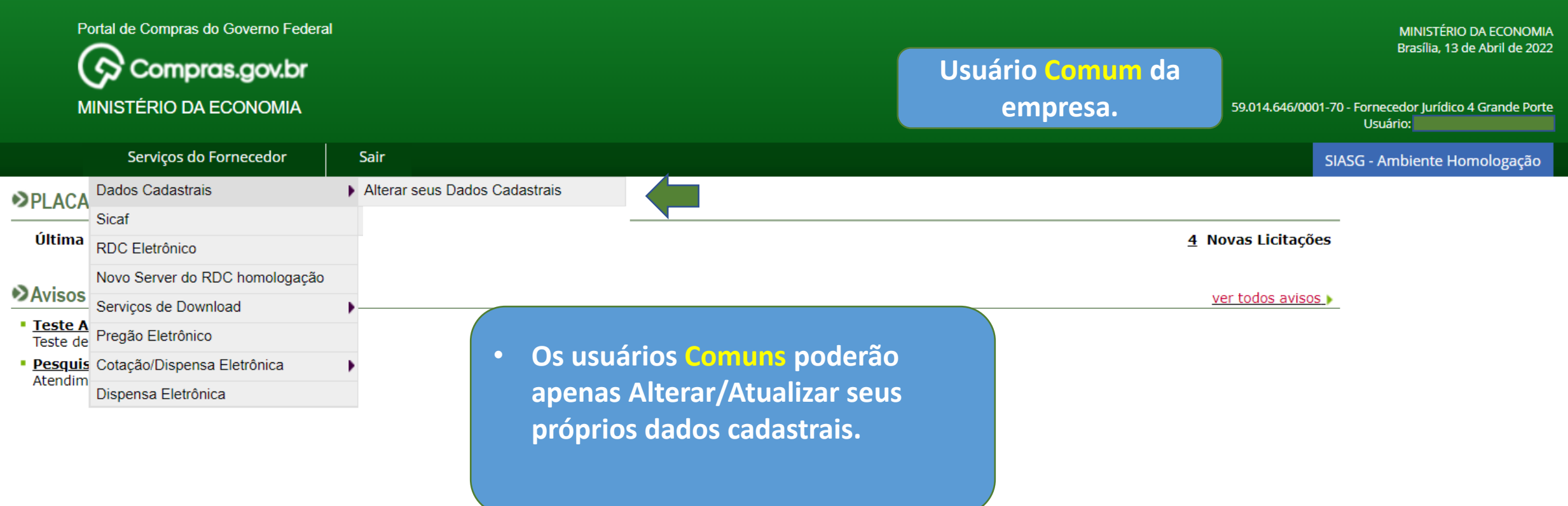

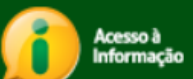

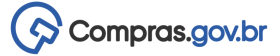

# **4. Nunca usei o sistema, quero me cadastrar**

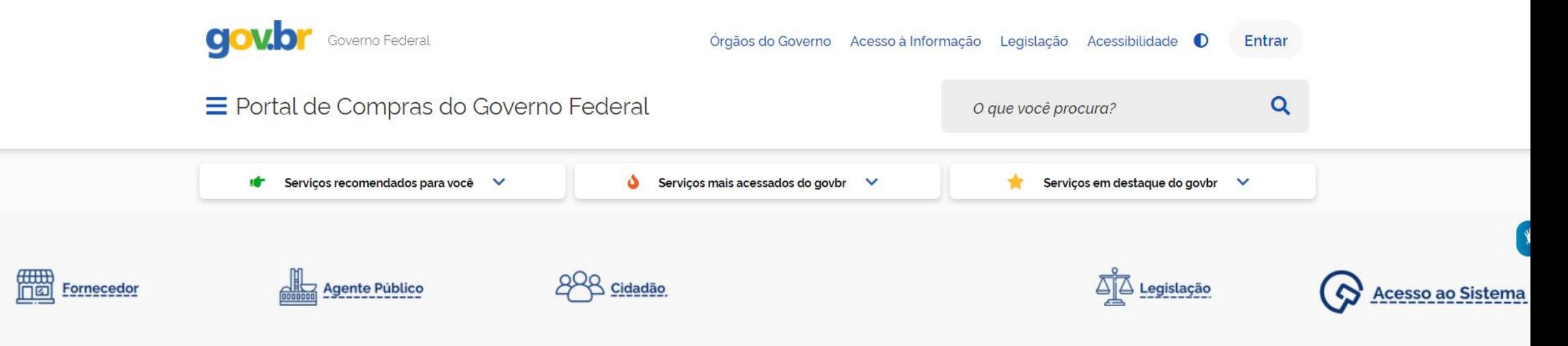

O Compras.gov.br une fornecedores interessados em aumentar o seu faturamento e a administração pública em busca das melhores soluções de mercado. Faça parte desta história.

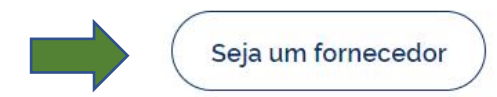

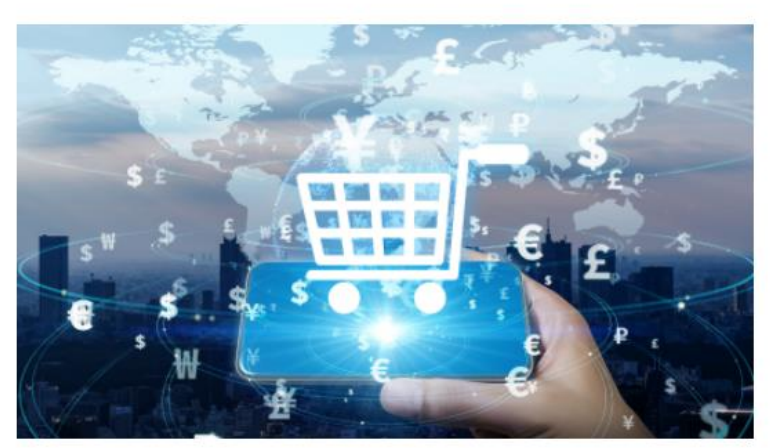

**A** 

Comece a vender para o governo

Você conhece o Aplicativo do Compras.gov.br?

Com o aplicativo é possível credenciar pessoa física ou jurídica no Sistema Unificado de Cadastro Fornecedores (SICAF) e receber notificações sobre os processos de contratações públicas que podem ser de seu interesse. Acesse o QR Code, baixe o APP, faça o seu credenciamento e comece a vender para o governo.

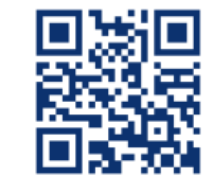

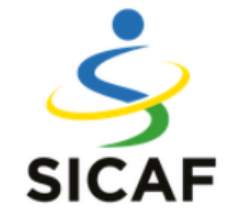

O SICAF é a porta de entrada para que fornecedores (empresas ou pessoas físicas) comecem a vender para os órgãos do governo. No SICAF também ficam registradas as ocorrências durante as execuções dos contratos celebrados com a Administração

Pública.

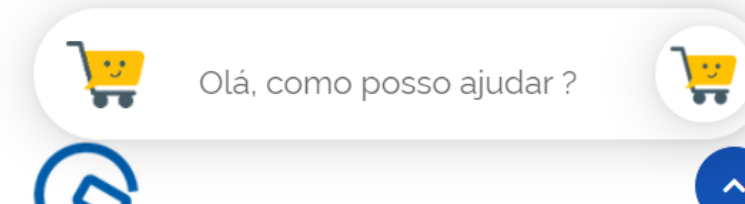

Também é necessário se cadastrar no Compras.gov.br, que é a ferramenta de trabalho

 $\Diamond$  Compras.gov.br

# **Credenciamento pelo app**

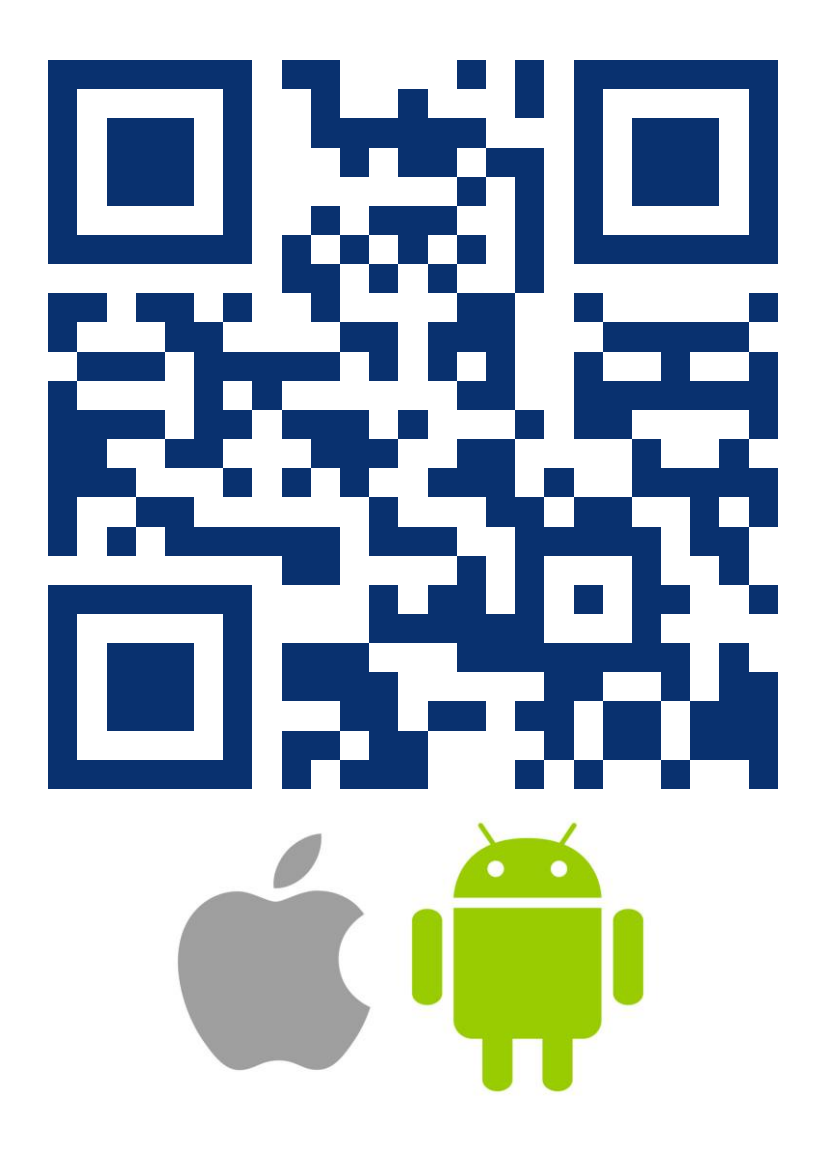

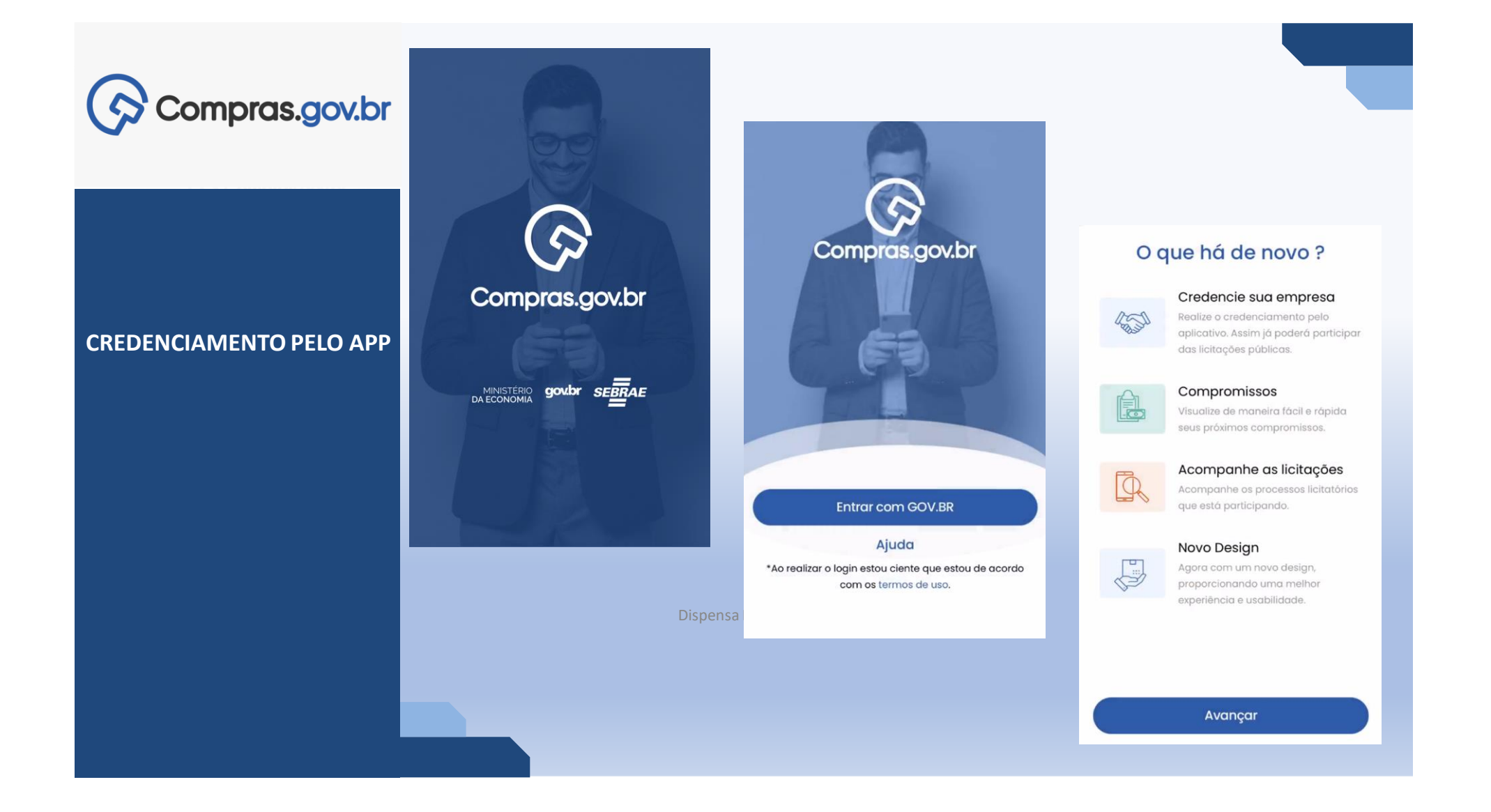

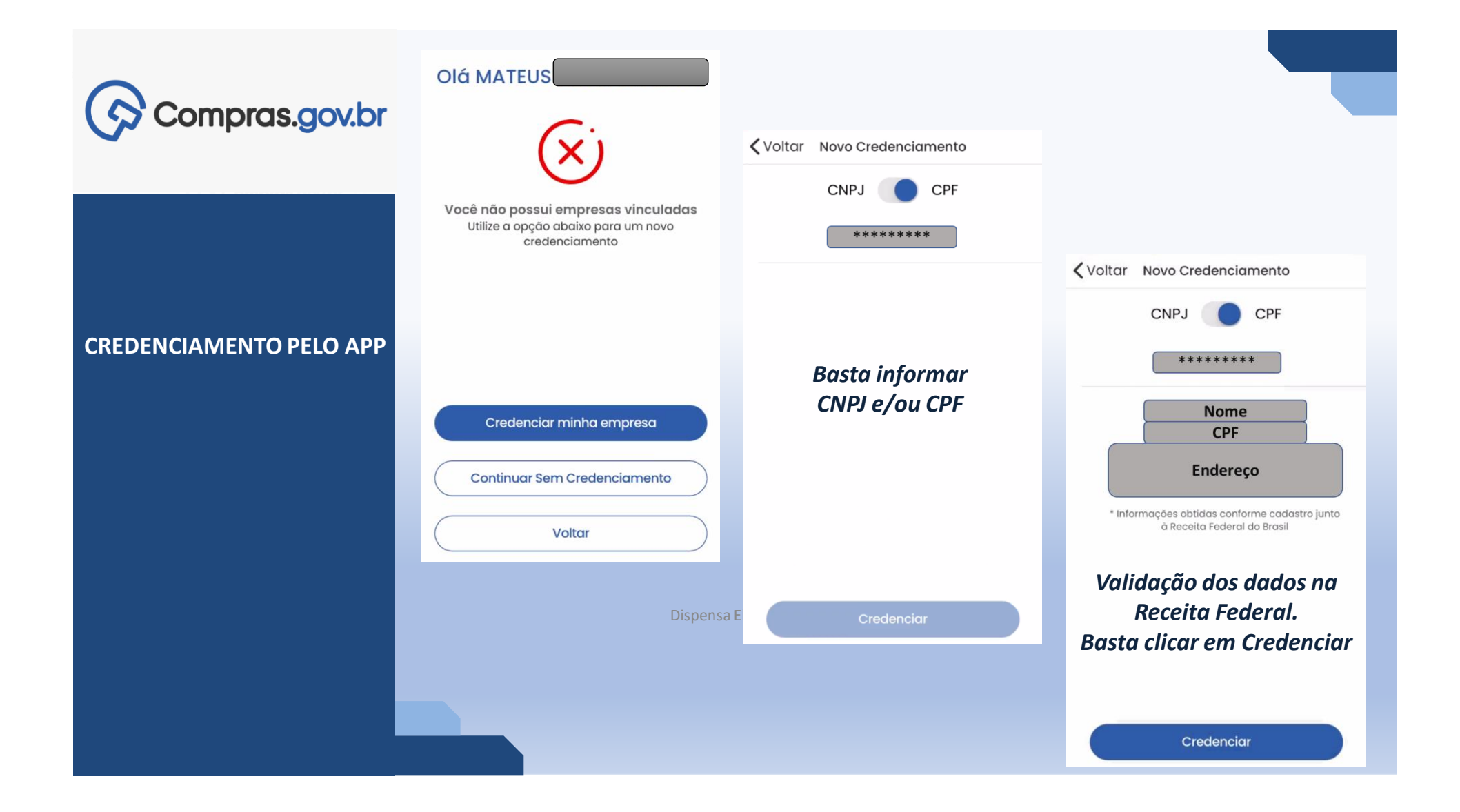

# Credenciamento pelo Compras.gov.br

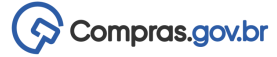

Perguntas Frequentes Posso Ajudar? 丗

# Compras.gov.br

### Bem-vindo ao Compras.gov.br!

Estamos de cara nova, reunindo esforços para fornecer uma nova experiência aos nossos usuários.

Preencha as informações ao lado para entrar no sistema. Não tem acesso ao sistema? Clique na opção Quero me Cadastrar.

#### **ÚLTIMAS NOTÍCIAS**

#### Manutenção no Sistema Compras.gov.br

O sistema Compras.gov.br ficará indisponível a partir das 20h do dia 22/04/2022 - sextafeira, voltando a funcionar no dia 25/04/2022, segunda-feira, às 07h.

Publicado em 18/04/2022

Fornecedor, o login do Compras.gov.br vai mudar! Atualize seu cadastro e não perca seu acesso.

Atenção fornecedor!

Publicado em 30/03/2022

**Todas as Noticias** 

### Acesse sua Conta

Selecione o perfil desejado.

ma k

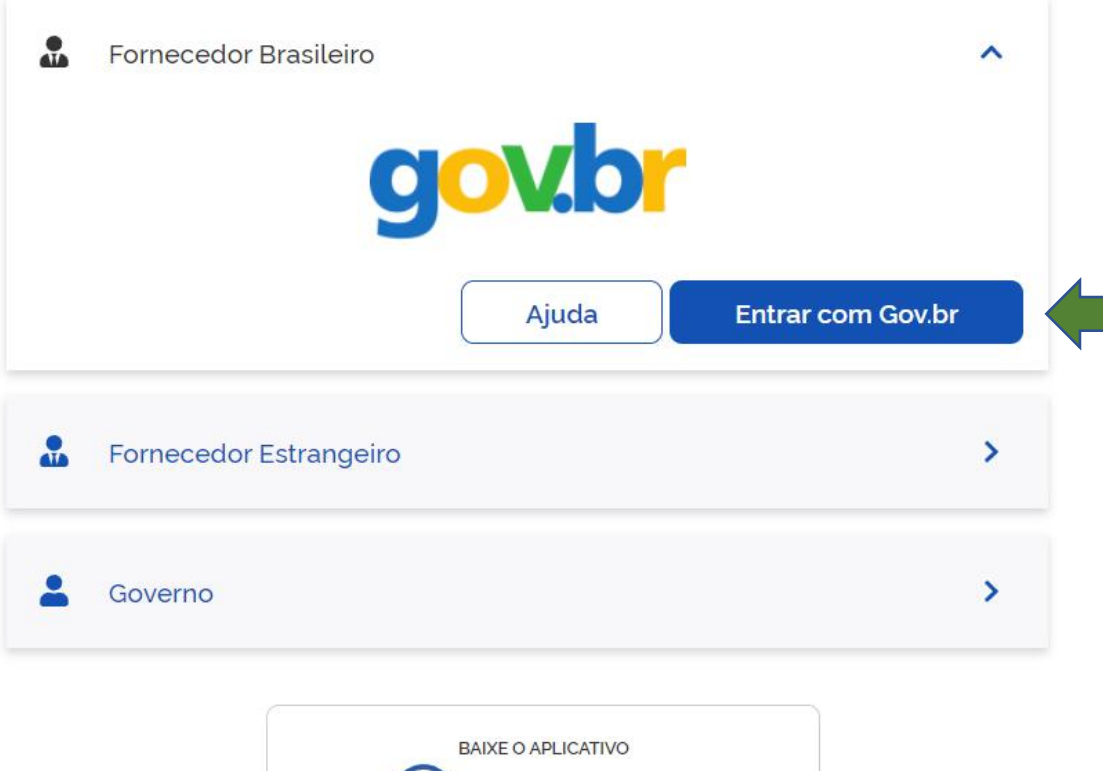

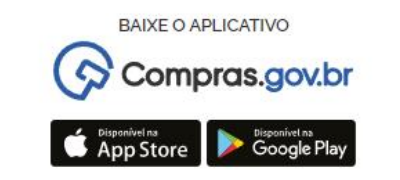

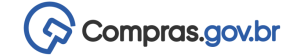

### **Credenciamento pelo SICAF**

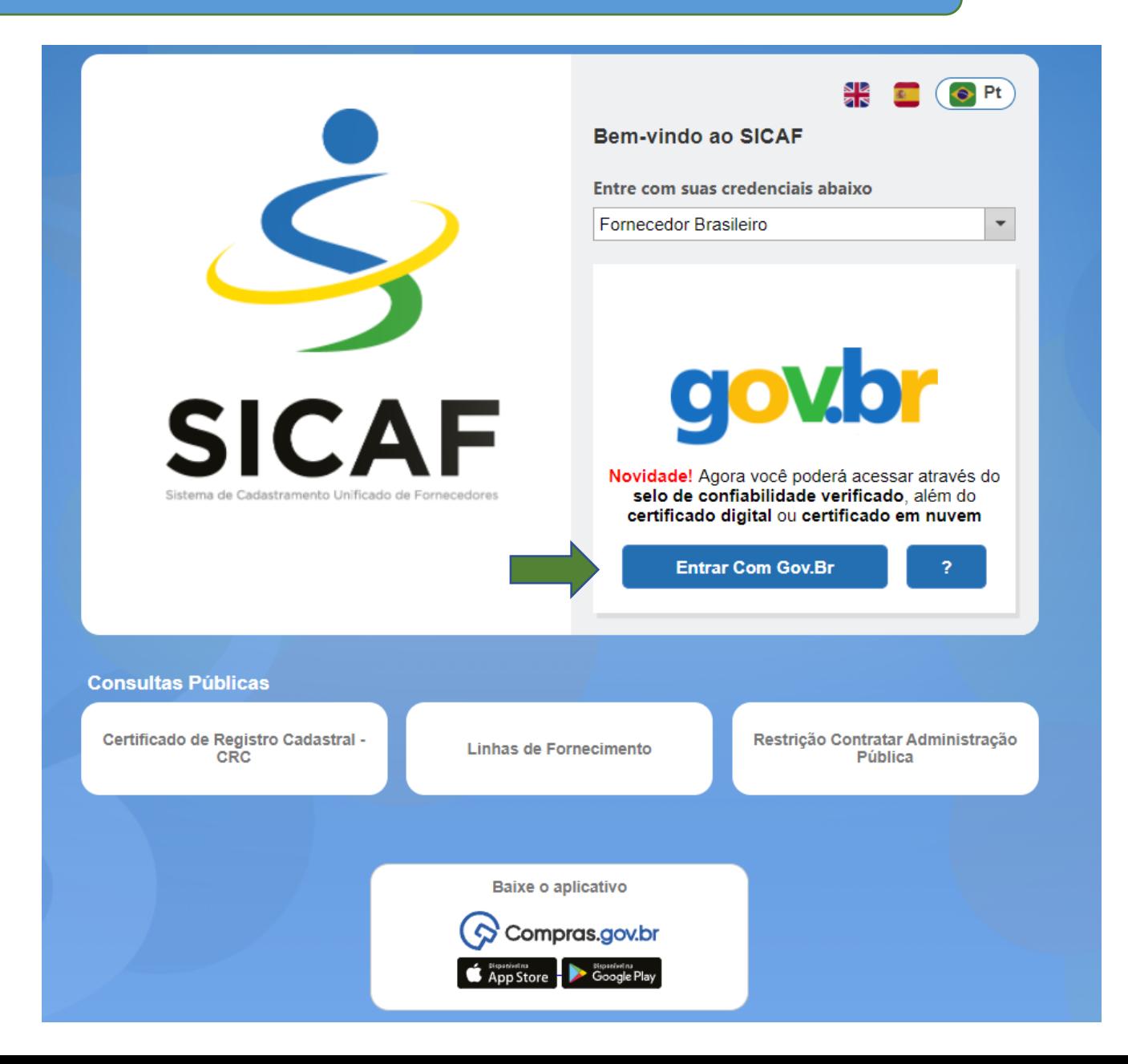

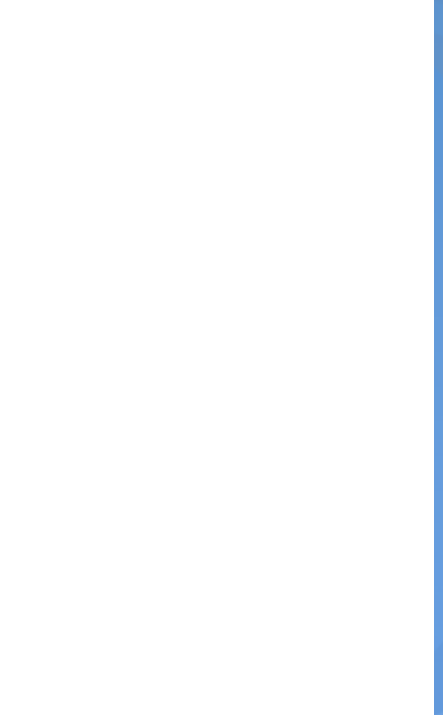

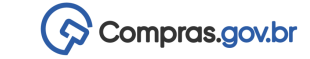

# **Credenciamento pelo SICAF**

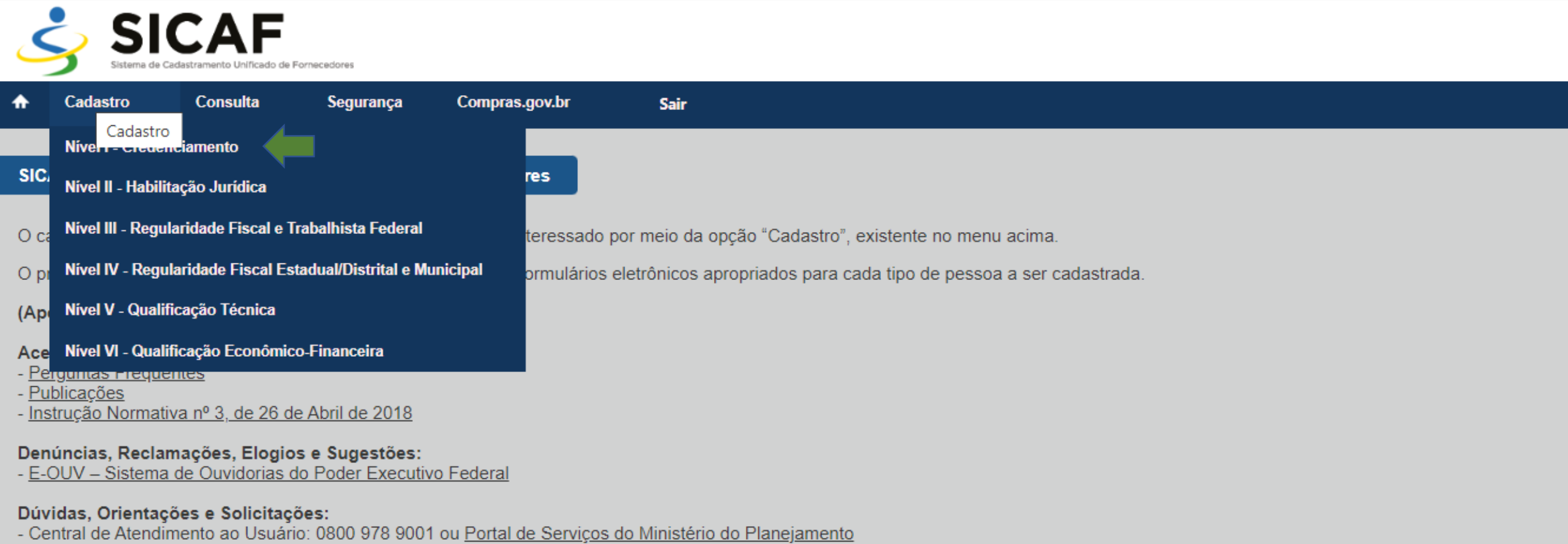

- Para mais informações, acesse o Portal de Compras Governamentais

### **Compras.gov.br Mobile**

- Aplicativo Compras.gov.br Mobile, acesse.

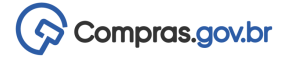

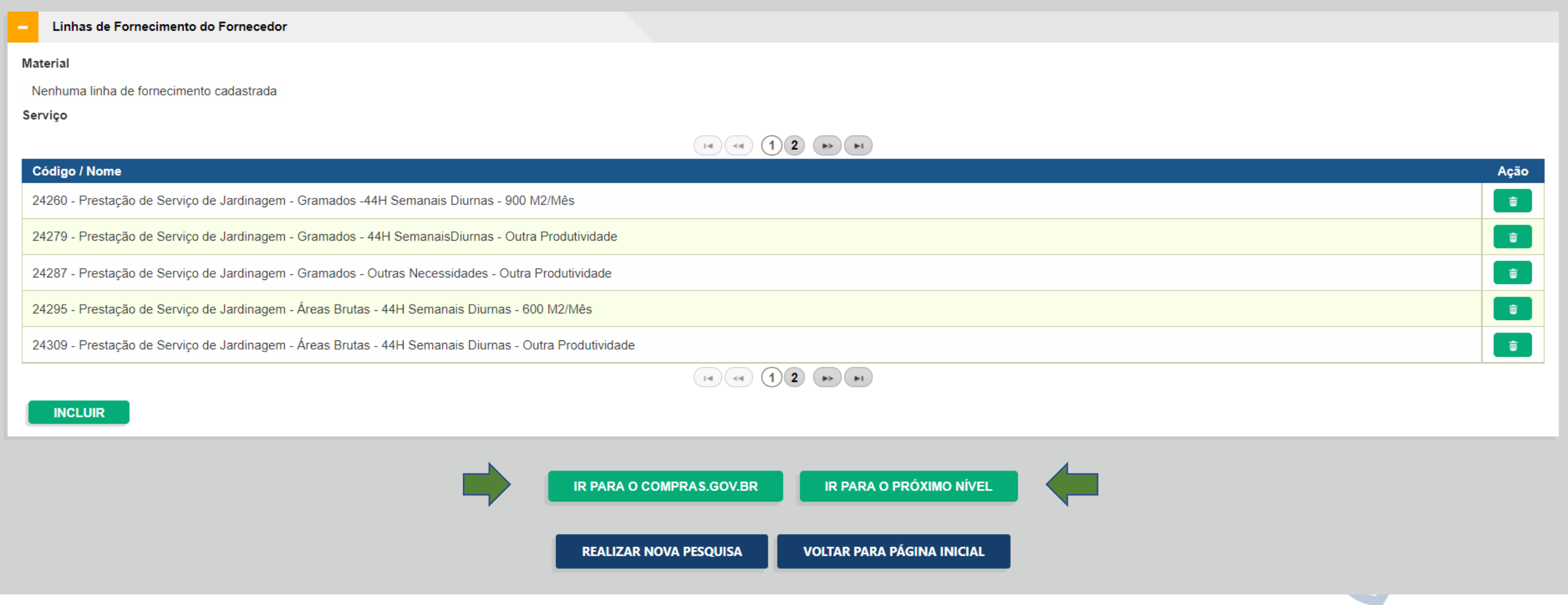

# **Funcionalidades para o fornecedor**

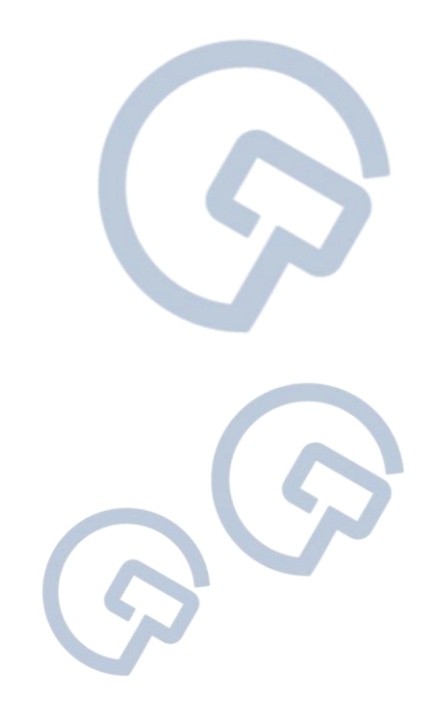

# **[1. Disputa com dois usuários de](file:///C:/Users/SEGES/Desktop/Lances Pregao.avi) uma única empresa**

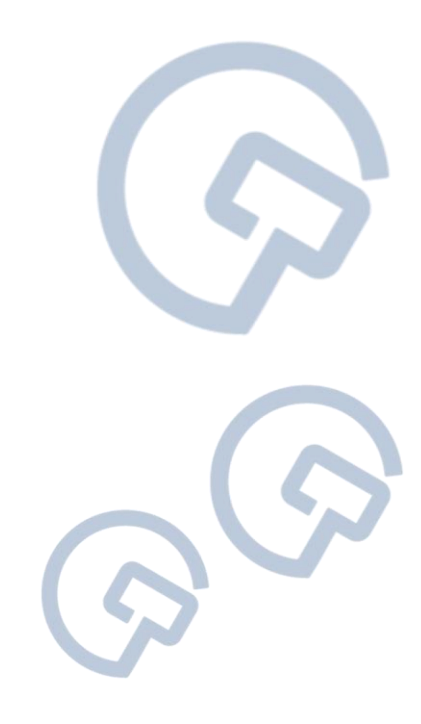

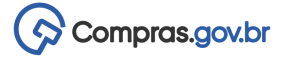

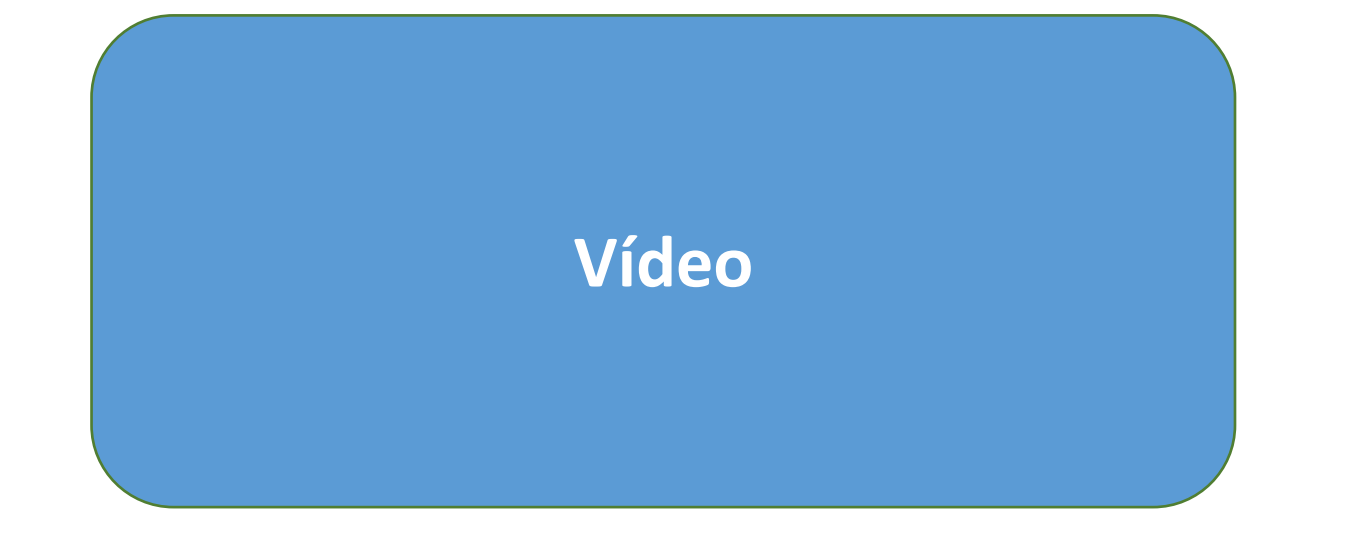

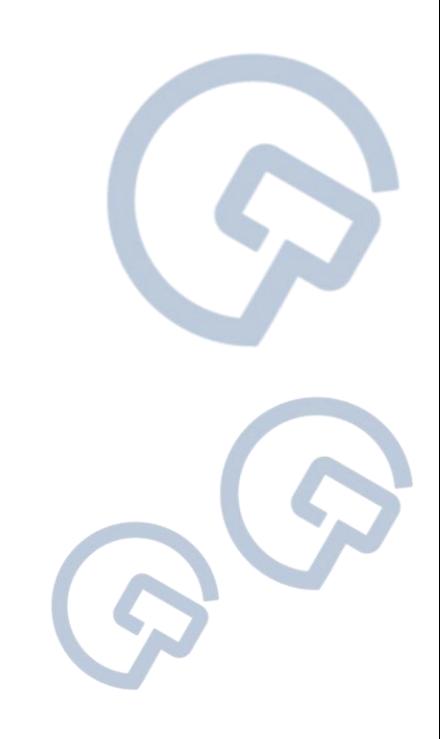

**2. Visualizando outras contratações em que minha empresa está participando**

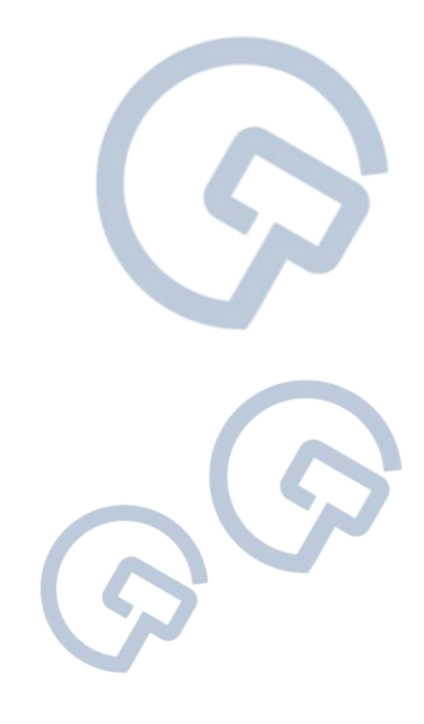

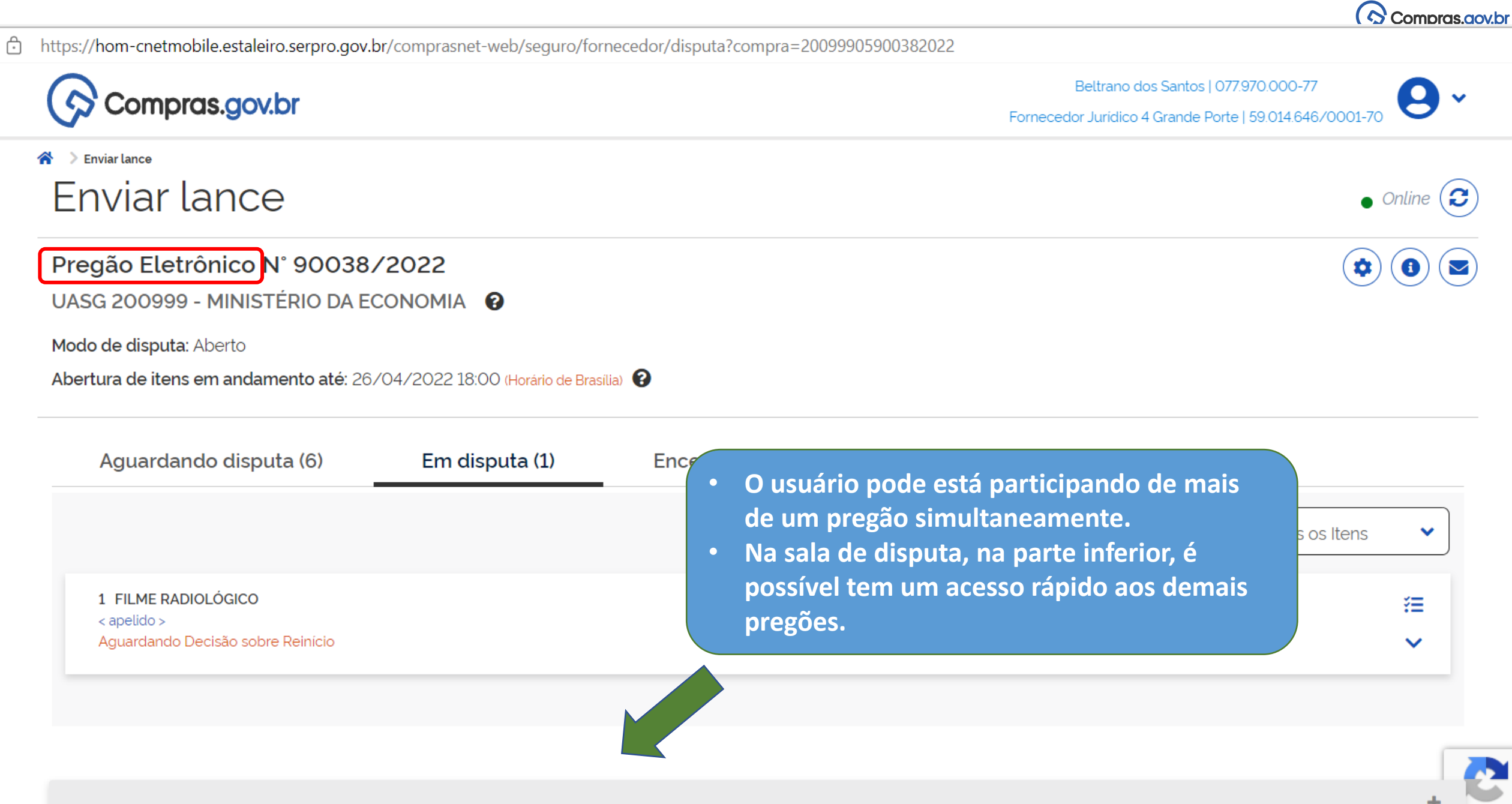

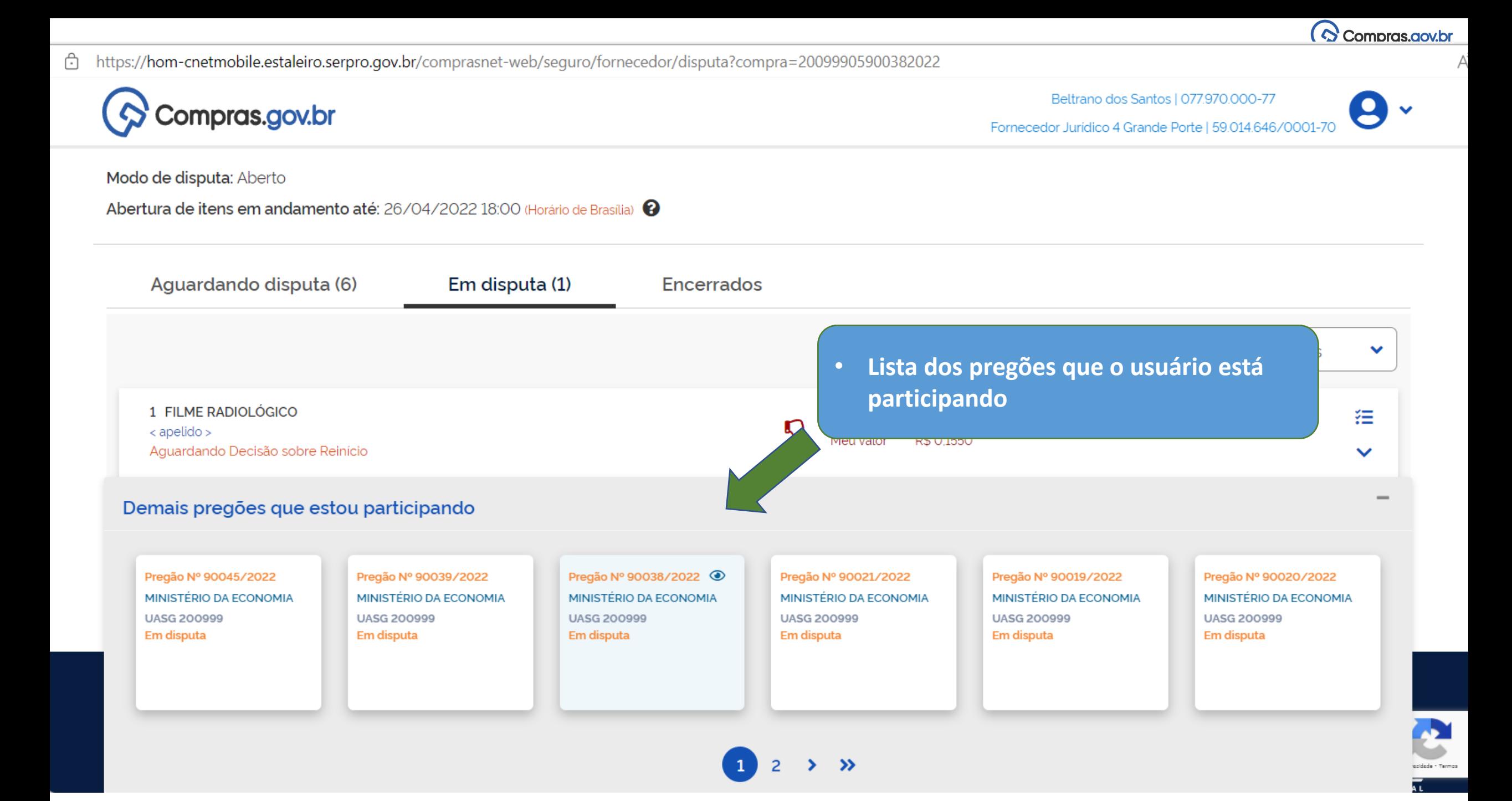

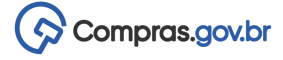

Compras.gov.br

Fulano da Silva | 957.248.750-71 Fornecedor Jurídico 3 ME | 35.947.622/0001-06

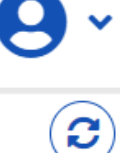

# Dispensas eletrônicas

Nesta seção você poderá encontrar as dispensas em qualquer etapa. Por padrão, são retornadas as dispensas que estão abertas para participação. Caso queira uma consulta mais específica, basta refinar os parametros de pesquisa logo abaixo.

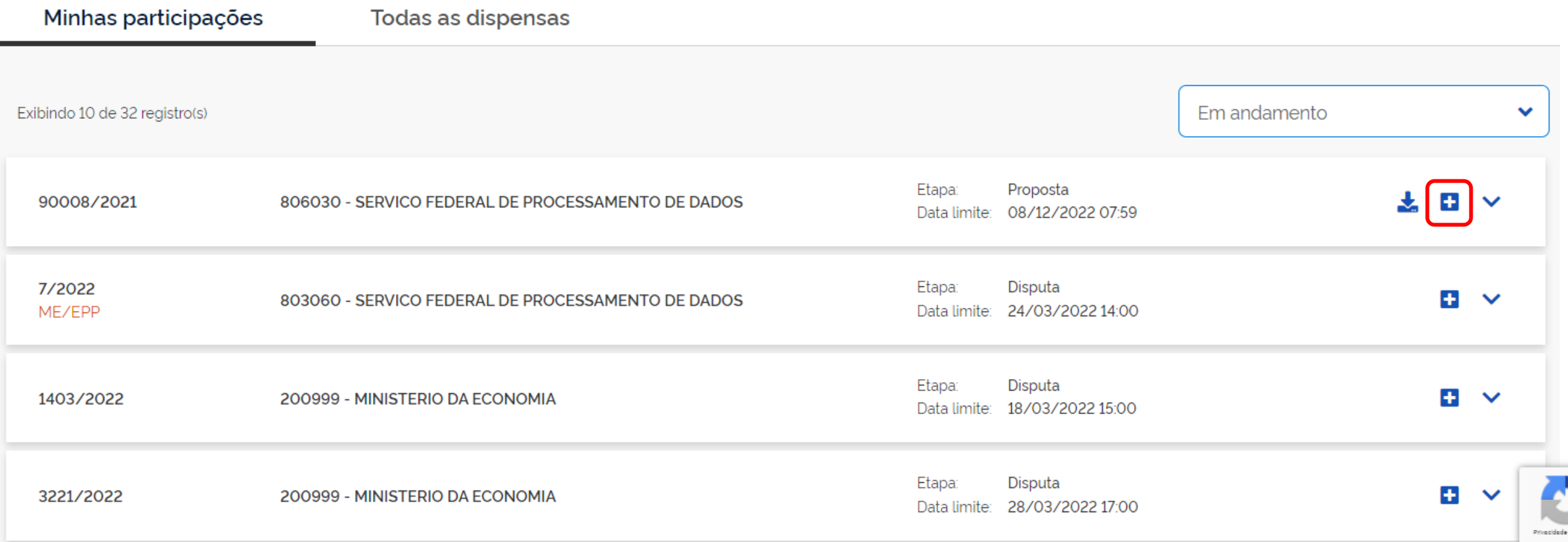

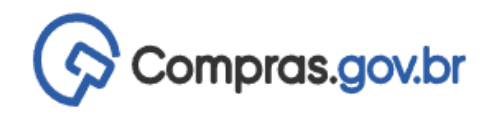

Fulano da Silva | 957.248.750-71

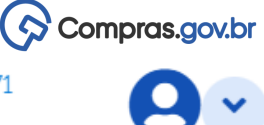

### $(\blacktriangleright)$  $\bullet$

Dispensa Eletrônica N° 90032/2022 UASG 200999 - MINISTÉRIO DA ECONOMIA @

Período para envio de lances: 27/04/2022 08:01:00 até 14:11:00

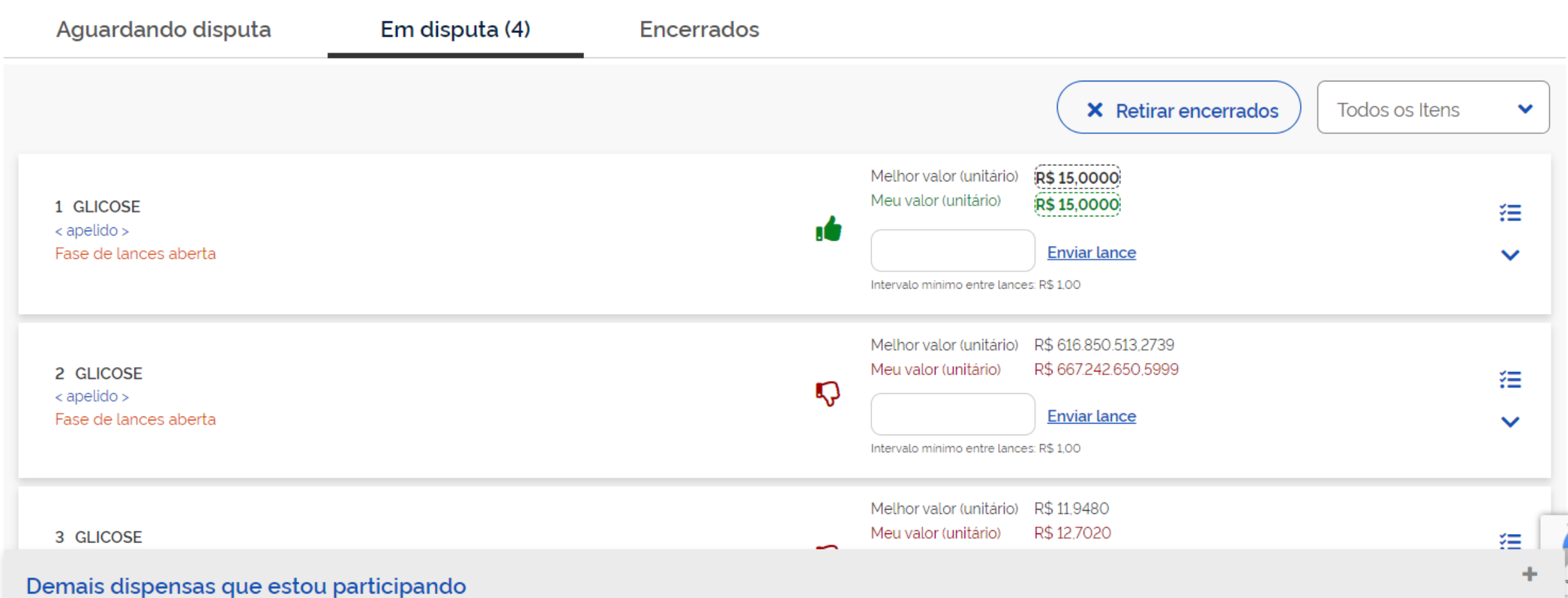

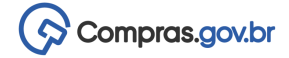

# **Dúvidas**

[Compras.gov.br](https://www.gov.br/compras)

Central de Atendimento ao Usuário

- Telefone: 0800.978.9001
- Portal de Atendimento: [https://portaldeservicos.economia.gov.br](https://portaldeservicos.economia.gov.br/)
- Suporte realizado de segunda à sexta-feira, de 07:00 às 20:00 horas.

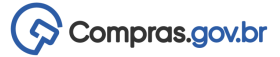

# **Links:**

- Vídeo APP:<https://www.youtube.com/watch?v=zBJDEchj51o>
- Notícia APP Out/2021: https://www.gov.br/compras/pt-br/acesso-a-informacao/noticias/governo[federal-simplifica-participacao-em-compras-publicas-com-novas-funcionalidades-no-aplicativo-compras](https://www.gov.br/compras/pt-br/acesso-a-informacao/noticias/governo-federal-simplifica-participacao-em-compras-publicas-com-novas-funcionalidades-no-aplicativo-compras-gov.br)gov.br
- Webinar APP Out/2021: [https://www.youtube.com/watch?v=V0\\_zKRGn1Dw](https://www.youtube.com/watch?v=V0_zKRGn1Dw)

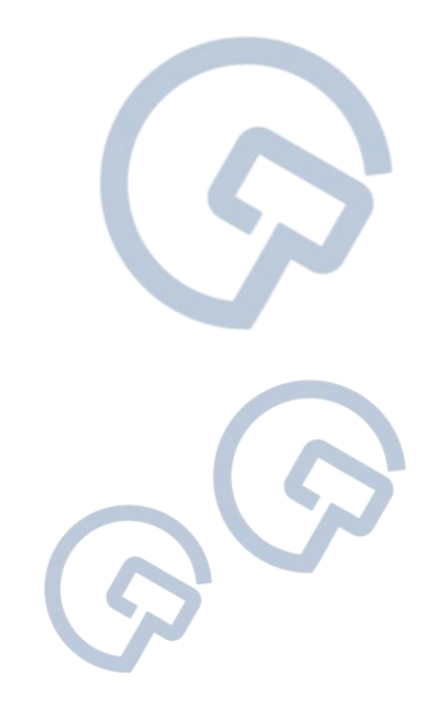

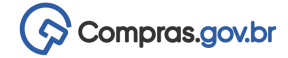

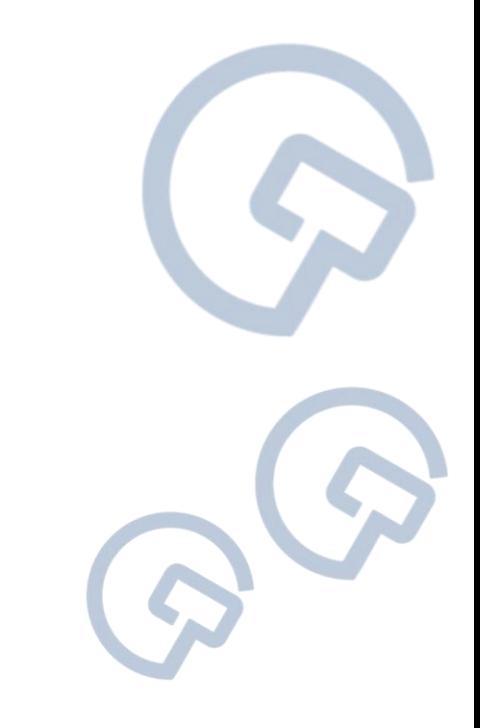